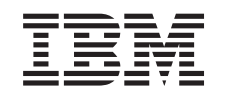

# ERserver

iSeries Backup, Recovery and Media Services

*Версия 5, выпуск 3*

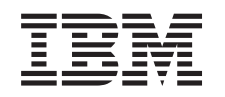

# ERserver

iSeries

Backup, Recovery and Media Services

*Версия 5, выпуск 3*

#### **Примечание**

Перед началом работы с этой информацией и с описанным в ней продуктом обязательно ознакомьтесь с разделом Примечания.

#### **Четвертое издание (август 2005 года)**

Это издание относится к версии 5, выпуску 3, модификации 0 продукта IBM Operating System/400 (код продукта 5722-SS1), Backup, Recovery and Media Services (BRMS) (код продукта 5722-BR1), а также ко всем последующим выпускам и модификациям, если в новых изданиях не будет указано обратное. Данная версия работает не на всех моделях систем с сокращенным набором команд (RISC) и не работает на моделях с полным набором команд (CISC).

**© Copyright International Business Machines Corporation 1998, 2005. Все права защищены.**

# **Содержание**

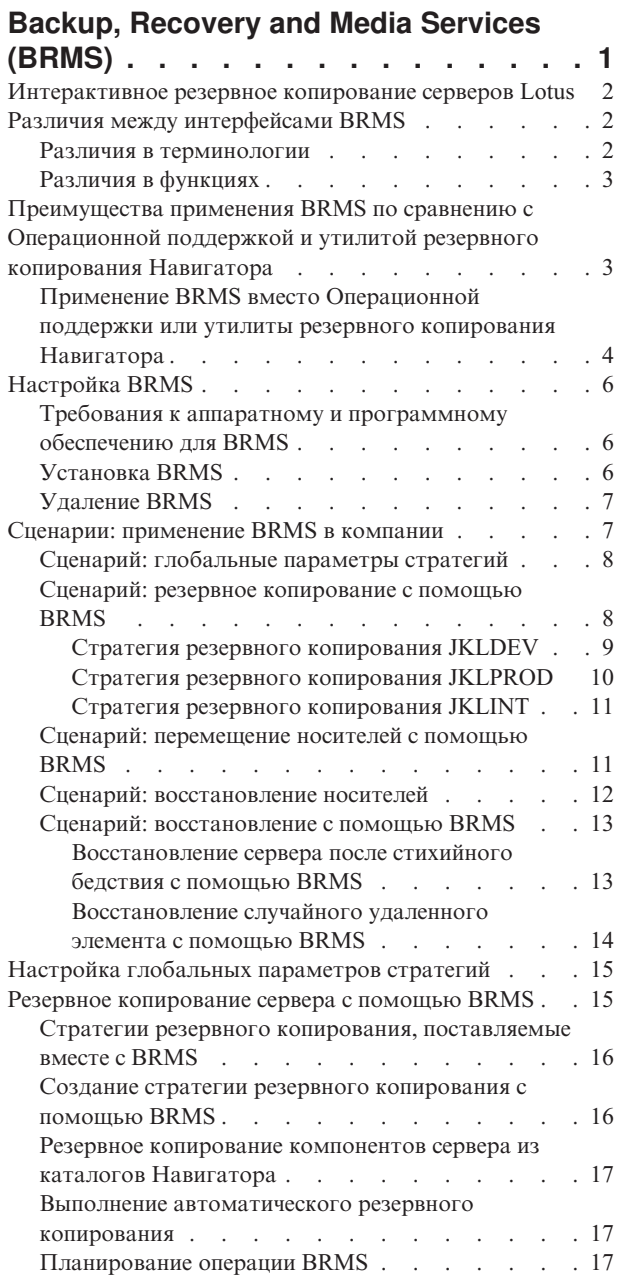

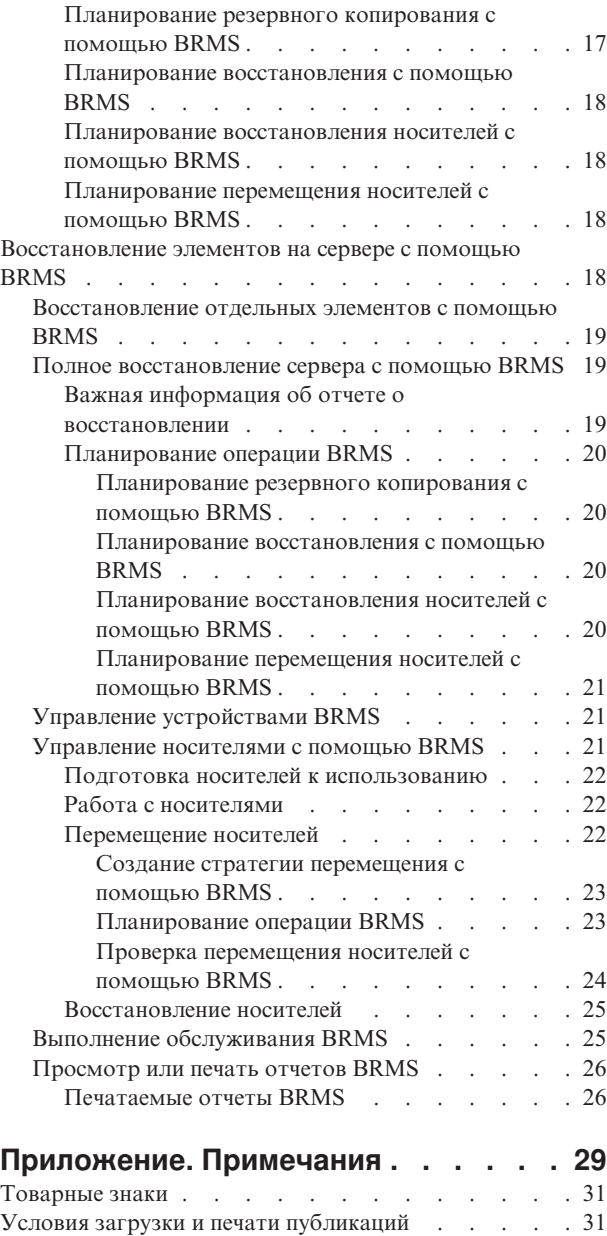

# <span id="page-6-0"></span>**Backup, Recovery and Media Services (BRMS)**

Программа Backup, Recovery and Media Services for iSeries(TM) позволяет реализовать систематический подход к управлению резервным копированием и восстановлению утраченных и поврежденных данных. Применение BRMS значительно упрощает и ускоряет выполнение самых важных и сложных процедур резервного копирования, включая ["Интерактивное](#page-7-0) резервное копирование серверов Lotus" на стр. 2. Кроме того, в случае аварии или сбоя системы возможно ее полное восстановление.

Помимо указанных функций резервного копирования и восстановления, BRMS предусматривает возможность отслеживания всех носителей резервных копий с момента их создания до истечения срока их действия. Вам уже не требуется самому контролировать, на каких томах хранятся те или иные резервные копии, и следить за тем, чтобы случайно не произошла запись поверх активных данных.

BRMS также выполняет некоторые ежедневные операции по обслуживанию, связанные с процедурами резервного копирования.

В программе Backup, Recovery and Media Services предусмотрен интерфейс Навигатора, благодаря которому управление резервным копированием становится еще удобнее и проще. Вы можете воспользоваться мастерами, чтобы упростить выполнение некоторых обычных задач, таких как создание стратегии резервного копирования, добавление элементов в стратегию резервного копирования, создание стратегии перемещения, восстановление сохраненных элементов и  $\gg$  восстановление носителей  $\ll$ .

В Навигаторе доступны не все функции символьного интерфейса (меню iSeries). Тем не менее, графический интерфейс позволяет выполнить ряд задач; при этом необходимо помнить о "Различия между [интерфейсами](#page-7-0) [BRMS"](#page-7-0) на стр. 2.

Если в настоящее время вы применяете Операционную поддержку или утилиту резервного копирования Навигатора, то вместо них вы можете воспользоваться BRMS. Программа BRMS предоставляет определенные ["Преимущества](#page-8-0) применения BRMS по сравнению с Операционной поддержкой и утилитой резервного копирования [Навигатора"](#page-8-0) на стр. 3, благодаря которым ей следует отдать предпочтение.

#### **Важная информация:**

Backup, Recovery and Media Services не может заменить стратегию резервного копирования, восстановления и управления носителями; это средство, позволяющее реализовать подобную стратегию. Перед тем, как приступить к резервному копированию с помощью BRMS или любого другого инструмента, вы должны спланировать стратегию резервного копирования и восстановления.

Для того чтобы максимально эффективно использовать возможности Backup, Recovery and Media Services, ознакомьтесь со следующими разделами:

["Настройка](#page-11-0) BRMS" на стр. 6

Перечислены требования к системе для установки в Навигаторе встраиваемого модуля BRMS. Также приведены инструкции по установке и удалению программы.

"Настройка [глобальных](#page-20-0) параметров стратегий" на стр. 15 Рассмотрено применение глобальных параметров стратегий для управления операциями BRMS, выполняемыми на сервере.

"Резервное [копирование](#page-20-0) сервера с помощью BRMS" на стр. 15 Приведена информация о применении стратегий резервного копирования для управления резервным копированием на сервере.

<span id="page-7-0"></span>["Восстановление](#page-23-0) элементов на сервере с помощью BRMS" на стр. 18 Приведены инструкции по восстановлению отдельных объектов и всей системы с помощью BRMS.

["Управление](#page-26-0) носителями с помощью BRMS" на стр. 21 Указано, каким образом BRMS помогает отслеживать носители, информируя, в частности, о том, какие элементы сохраняются, какие носители доступны и где они расположены.

**>** "Управление [устройствами](#page-26-0) BRMS" на стр. 21 Указано, каким образом можно просмотреть, добавить, удалить или изменить параметры любых автономных устройств, библиотек носителей и серверов Tivoli<sup>(R)</sup> Storage Manager (TSM), участвующих в резервном копировании с помощью BRMS. «

"Выполнение [обслуживания](#page-30-0) BRMS" на стр. 25 Указано, как запустить обслуживание BRMS, что происходит при этом и как часто это следует делать.

["Просмотр](#page-31-0) или печать отчетов BRMS" на стр. 26 Приведена информация о том, какие отчеты BRMS будут наиболее полезными для вас и как их напечатать.

# **Интерактивное резервное копирование серверов Lotus**

Backup, Recovery and Media Services поддерживает интерактивное резервное копирование баз данных серверов Lotus(R) (таких как Domino(R) и Quickplace). **Интерактивным** называется резервное копирование, выполняемое во время использования баз данных серверов Lotus; точки синхронизации во время сохранения активных объектов отсутствуют. Результаты интерактивного резервного копирования можно сохранять на магнитных лентах, в библиотеке магнитных лент, в файле сохранения или на сервере Tivoli<sup>(R)</sup> Storage Manager.

#### **Важная информация:**

Интерактивное резервное копирование серверов Lotus не может заменить полного резервного копирования системы. При интерактивном резервном копировании серверов Lotus сохраняются только базы данных серверов Lotus. Однако и на серверах Lotus, и на других серверах есть и другие важные данные, требующие регулярного резервного копирования.

Дополнительная информация об интерактивном резервном копировании серверов Lotus приведена на

домашней странице продукта Backup, [Recovery](http://www-1.ibm.com/servers/eserver/iseries/service/brms/) and Media Services.

# **Различия между интерфейсами BRMS**

Если вы уже применяете программу Backup, Recovery and Media Services и хотите воспользоваться интерфейсом Навигатора iSeries<sup>(TM)</sup>, то вам следует знать об отличиях нового интерфейса от прежнего.

# **Различия в терминологии**

Если вы привыкли работать с символьным интерфейсом (меню iSeries), то вас могут ввести в заблуждение некоторые термины, применяемые в интерфейсе Навигатора. Ниже описаны некоторые различия в терминологии:

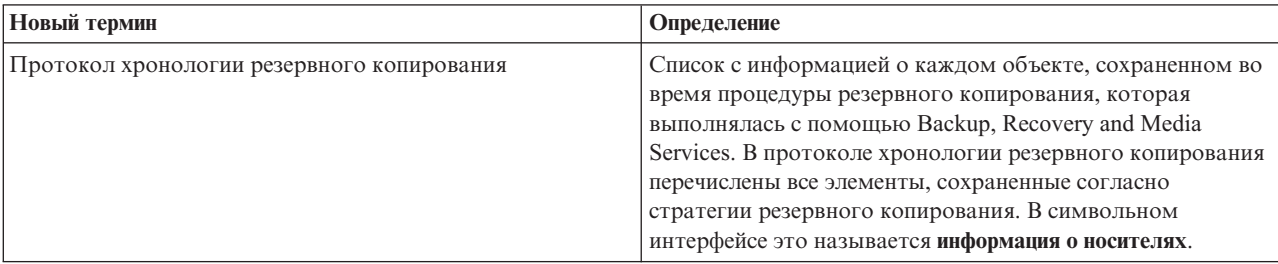

<span id="page-8-0"></span>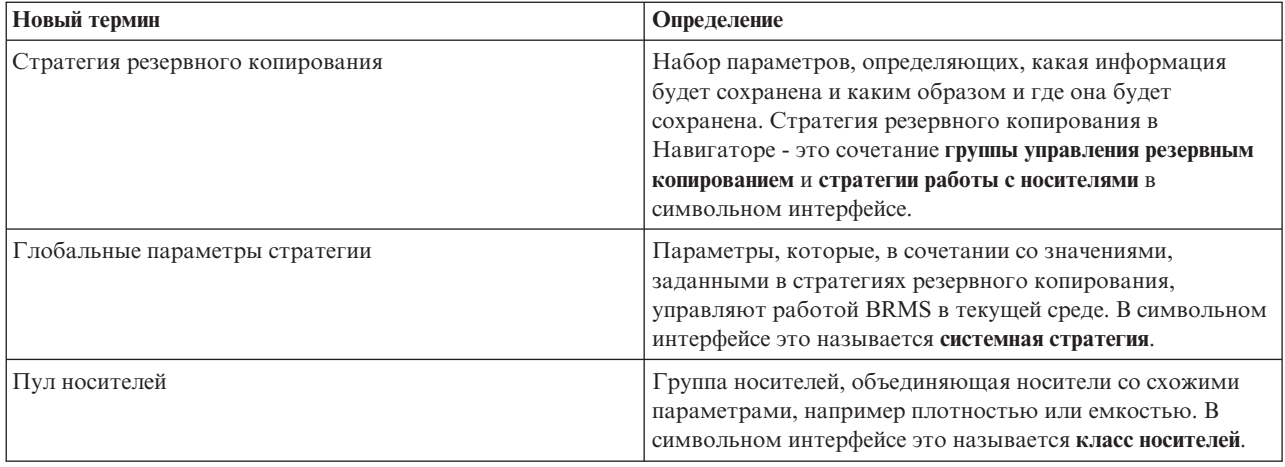

# **Различия в функциях**

В Навигаторе доступны не все функции символьного интерфейса (меню iSeries). С помощью Навигатора можно выполнять следующие задачи:

- Создавать и запускать стратегию резервного копирования
- Создавать и запускать стратегию перемещения носителей
- Восстанавливать отдельные элементы
- v Планировать сохранение, восстановление и перемещение элементов
- v Сохранять резервные копии элементов на магнитных лентах, в библиотеках магнитных лент, в файлах сохранения и на сервере Tivoli<sup>(R)</sup> Storage Manager (TSM)
- Печатать отчеты BRMS, включая отчет о восстановлении системы
- v Просматривать протокол хронологии резервного копирования (в символьном интерфейсе информацию о носителях)
- Настраивать и запускать операции обслуживания BRMS
- Запускать стратегии, поставляемые вместе с BRMS
- Добавлять носители
- Просматривать протокол резервного копирования и восстановления
- Просматривать содержимое магнитных лент и управлять ими

Ниже перечислены некоторые функции, недоступные в Навигаторе:

- Дополнительные функции, например Иерархическое управление памятью (HSM)
- Сетевая поддержка

Более подробная информация о возможностях символьного интерфейса BRMS приведена в книге Backup,

Recovery and Media Services for iSeries

# **Преимущества применения BRMS по сравнению с Операционной поддержкой и утилитой резервного копирования Навигатора**

И Операционная поддержка, и утилита резервного копирования Навигатора iSeries<sup>(TM)</sup> позволяют сохранять информацию системы. Операционная поддержка предоставляет символьный интерфейс (меню iSeries), а утилита резервного копирования Навигатора - графический интерфейс, поскольку она входит в состав Навигатора. Оба компонента предоставляют примерно одни и те же функции. Вследствие этого, на оба эти компонента распространяются одни и те же ограничения, не позволяющие применять их в качестве

<span id="page-9-0"></span>универсального средства резервного копирования. Ниже перечислены отличия функций BRMS от функций Операционной поддержки и утилиты резервного копирования Навигатора:

- v ["Интерактивное](#page-7-0) резервное копирование серверов Lotus" на стр. 2 BRMS позволяет выполнять резервное копирование серверов Lotus<sup>(R)</sup> в то время, когда они активны. Ни Операционная поддержка, ни утилита резервного копирования Навигатора не предоставляют такой возможности.
- "Работа с [носителями"](#page-27-0) на стр. 22 BRMS позволяет поддерживать реестр носителей и отслеживать все происходящие в нем изменения. Во время резервного копирования с помощью BRMS вы получаете информацию о том, какие ленты следует применять, что позволяет избежать непреднамеренной записи поверх активных данных.
- Устойчивый графический пользовательский интерфейс и BRMS, и утилита резервного копирования Навигатора предоставляют интерфейс Навигатора; однако после установки BRMS интерфейс утилиты резервного копирования Навигатора будет недоступен. Интерфейс BRMS предоставляет более надежные средства и более широкие возможности по управлению резервным копированием.
- v "Полное [восстановление](#page-24-0) сервера с помощью BRMS" на стр. 19 После каждого резервного копирования вы можете напечатать отчет на случай аварийного восстановления, который будет содержать инструкции по восстановлению системы при аварии. Более того, в отчете будет указано, какие носители потребуются для восстановления тех или иных компонентов системы. Ни Операционная поддержка, ни утилита резервного копирования Навигатора не предоставляют такой возможности.
- v "Создание стратегии резервного [копирования](#page-21-0) с помощью BRMS" на стр. 16 BRMS поставляется вместе с несколькими стандартными стратегиями резервного копирования. Их можно использовать и непосредственно, однако их главная ценность заключается в том, что на их основе можно создавать собственные стратегии в зависимости от конкретных требований. Вы можете задать отдельные компоненты, в том числе компоненты Интегрированной файловой системы (IFS), для которых требуется создать резервные копии. При работе с Операционной поддержкой или утилитой резервного копирования Навигатора Интегрированную файловую систему можно копировать только целиком (или отказаться от ее копирования).

Дополнительная информация о том, как с помощью BRMS добиться тех же результатов, что и при использовании Операционной поддержки или утилиты резервного копирования Навигатора, приведена в разделе "Применение BRMS вместо Операционной поддержки или утилиты резервного копирования Навигатора".

# **Применение BRMS вместо Операционной поддержки или утилиты резервного копирования Навигатора**

Если вы уже применяете Операционную поддержку или утилиты резервного копирования Навигатора  $iSeries<sup>(TM)</sup>$ , но теперь хотите переключиться на программу BRMS из-за предоставляемых ей ["Преимущества](#page-8-0)" применения BRMS по сравнению с [Операционной](#page-8-0) поддержкой и утилитой резервного копирования [Навигатора"](#page-8-0) на стр. 3, то вы легко можете перенести свою стратегию резервного копирования в BRMS. Для того чтобы начать применять BRMS вместо Операционной поддержки или утилиты резервного копирования Навигатора, выполните следующие действия:

#### **Первый шаг: добавьте накопители в BRMS**

Одно из больших преимуществ программы BRMS заключается в том, что она позволяет управлять носителями. По этой причине, прежде чем приступить к резервному копированию с помощью BRMS, вы должны "Работа с [носителями"](#page-27-0) на стр. 22.

#### **Второй шаг: подготовьте стратегии резервного копирования**

Операционная поддержка и утилита резервного копирования Навигатора позволяют создать три стратегии по одной для ежедневного, еженедельного и ежемесячного резервного копирования. В утилите резервного копирования Навигатора предусмотрены значения по умолчанию для каждой из этих стратегий. Для настройки в BRMS эмуляции значений по умолчанию утилиты резервного копирования Навигатора воспользуйтесь следующей информацией:

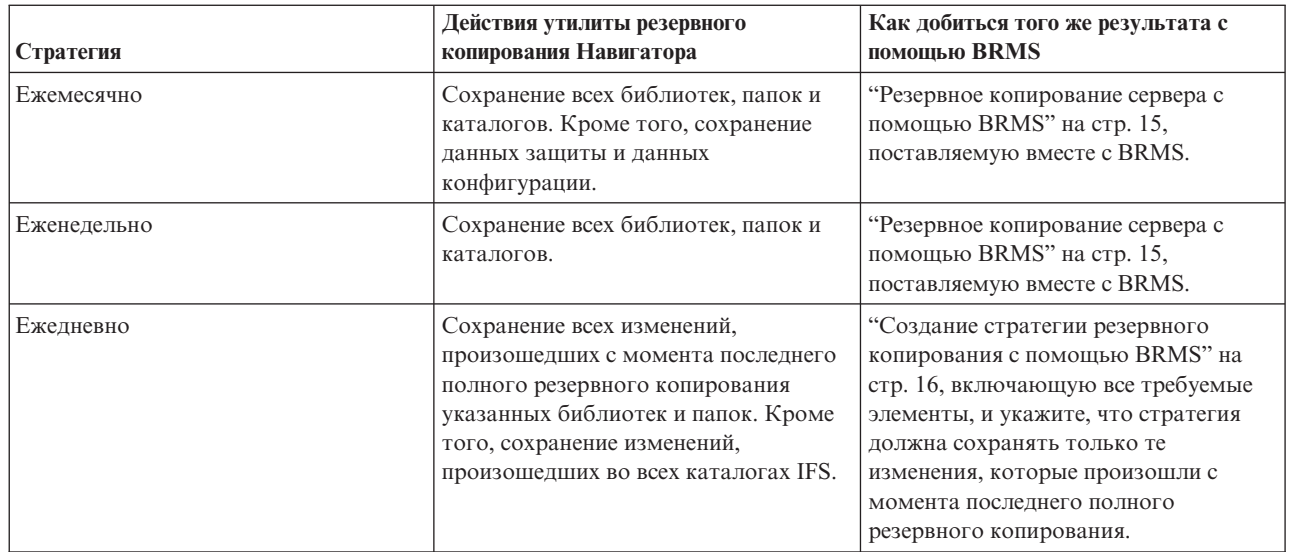

В Операционной поддержке значения по умолчанию для стратегий не предусмотрены. Для настройки в BRMS эмуляции опций Операционной поддержки воспользуйтесь следующей информацией:

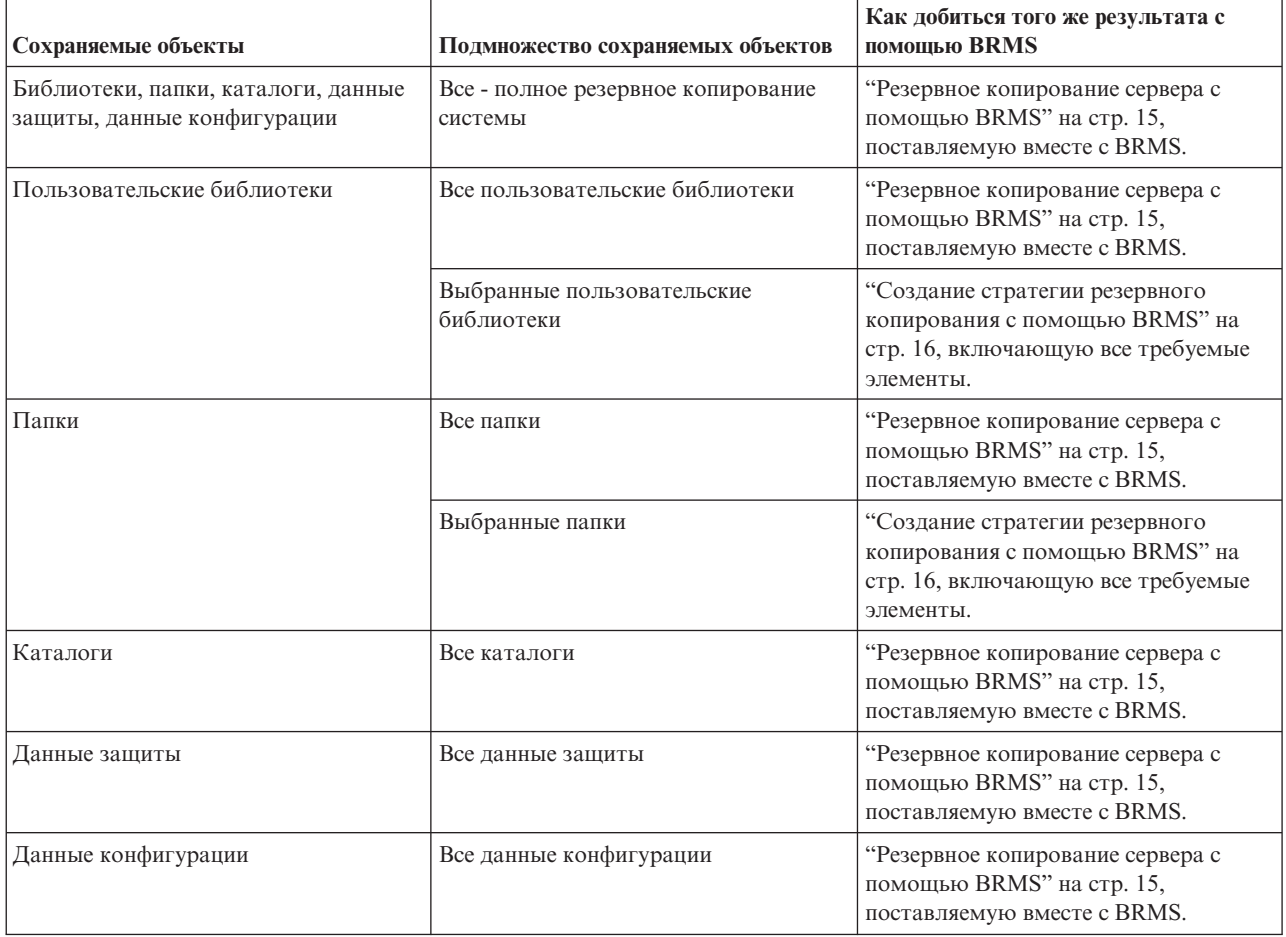

#### **Третий шаг: запланируйте резервное копирование**

Если вы применяете функцию планирования Операционной поддержки, то вы можете продолжить ["Планирование](#page-22-0) операции BRMS" на стр. 17.

# <span id="page-11-0"></span>**Настройка BRMS**

Backup, Recovery and Media Services - это встраиваемый модуль Навигатора, графического интерфейса сервера iSeries(TM). **Встраиваемый модуль** - это программа, которая создается отдельно от Навигатора, но, будучи установленной, выглядит и работает так же, как остальные компоненты Навигатора.

Инструкции по настройке BRMS приведены в следующих разделах:

- "Требования к аппаратному и программному обеспечению для BRMS"
- "Установка BRMS"
- ["Удаление](#page-12-0) BRMS" на стр. 7

# **Требования к аппаратному и программному обеспечению для BRMS**

Перед установкой встраиваемого модуля BRMS в Навигаторе iSeries(TM) вы должны убедиться, что iSeries и PC отвечают следующим требованиям:

#### **Требования к iSeries**

- Операционная система
	- $-$  OS/400<sup>(R)</sup> V5R3M0
	- Media and Storage Extensions (компонент 18)
- $\bullet$  Навигатор iSeries IBM<sup>(R)</sup>, установленный в системе iSeries
- v IBM Backup, Recovery and Media Services, установленный в системе iSeries

#### **Требования к PC**

- Процессор:  $\gg$  850 МГц $\ll$  или выше
- Оперативная память:  $\gg$  512 Мб  $\ll$  рекомендуемое значение для всех платформ
- Дисплей: разрешение 800х600 или выше. Если текст в некоторых меню нечитаем, попробуйте установить разрешение 1024x768 или выше.
- Операционная система:  $\gg$  Microsoft<sup>(R)</sup> Windows 2000, Microsoft Windows NT<sup>(R)</sup> 4.0 с Microsoft Service Pack версии 5 или выше, Microsoft Windows XP, Microsoft Windows Server 2003 или последующие версии
- v IBM iSeries Access for Windows с установленным Навигатором

Убедившись в соблюдении этих требований, вы можете "Установка BRMS".

# **Установка BRMS**

Перед тем, как приступить к установке BRMS, вы должны убедиться, что сервер iSeries(TM) и ваш PC отвечают "Требования к аппаратному и программному обеспечению для BRMS". После этого выполните следующие действия для установки встраиваемого модуля BRMS в Навигаторе:

### $\gg$

- 1. В Навигаторе щелкните правой кнопкой мыши на **Соединения** и выберите **Установить компоненты>Установить модули**.
- 2. В панели Установить модули выберите сервер, с которого вы хотите установить модуль (на сервере должен быть установлен продукт BR1), и нажмите **OK**.
- 3. Введите имя своего пользовательского профайла OS/400(R) и пароль в панели Пароль и нажмите **OK**. (В панели может запрашиваться пароль Windows(R), однако вы должны указать пароль пользовательского профайла OS/400.)

Примечание: в некоторых версиях операционных систем Windows требуется, чтобы пароль Windows и пароль пользовательского профайла OS/400 совпадали.

- <span id="page-12-0"></span>4. В выбранной системе будет выполнен поиск встраиваемых модулей. При появлении панели Выбор модуля отметьте переключатель Backup, Recovery, and Media Services и нажмите **Далее**.
- 5. При первом после установки модуля обращении к Навигатору появится панель просмотра Навигатора. Нажмите **Просмотреть сейчас**. Если вы не нажмете кнопку Просмотреть сейчас, то только что установленный модуль будет отключен и не будет показан в Навигаторе.

# ≪

# **Удаление BRMS**

Для удаления встраиваемого модуля BRMS выполните следующие действия:

- 1. Перейдите в каталог iSeries(TM) Access для Windows на своем PC и дважды щелкните на **Выборочная установка**.
- 2. В окне Выборочная установка нажмите **Далее**.
- 3. В окне Опции выборочной установки выберите **Игнорировать, я собираюсь удалить компоненты**.
- 4. В панели Выбор компонентов удалите отметку напротив **Backup, Recovery and Media Services**.
- 5. В окне Выбор компонентов нажмите **Далее**. Программа Backup, Recovery and Media Services должна появиться в списке компонентов, выбранных для удаления, в панели Начать копирование файлов.
- 6. Дождитесь окончания процесса удаления файлов.
- 7. В окне Начать копирование файлов нажмите **Далее**.
- 8. В окне Установка завершена нажмите **Готово**.

# **Сценарии: применение BRMS в компании**

Шэрон Джонс, системный администратор компании JKL Toys, отвечает за резервное копирование данных и их восстановление в случае аварии или сбоя системы.Ниже приведена схема сети компании JKL:

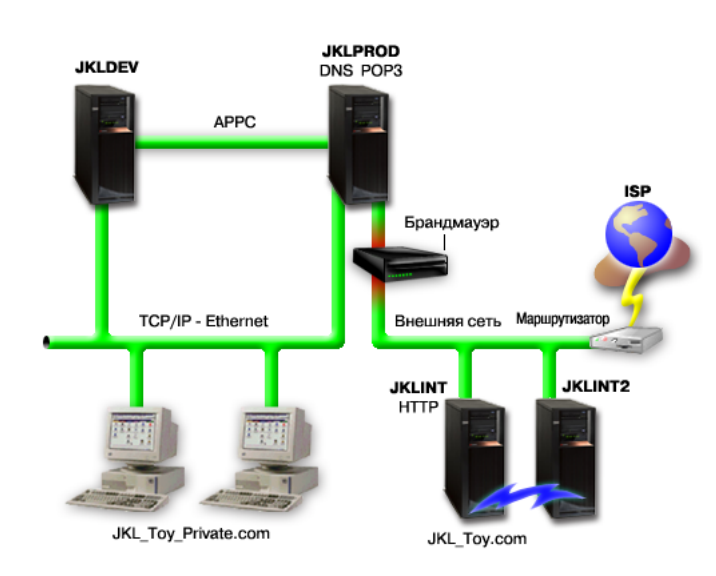

В компании JKL четыре сервера iSeries<sup>(TM)</sup>, каждый из которых имеет свое предназначение; к этим серверам предъявляются разные требования в отношении их резервного копирования, восстановления и обеспечения готовности. Это следующие серверы:

- JKLDEV этот сервер служит для разработки и используется в основном в дневное время в будни, хотя некоторые операции в нем выполняются и вечерами, а также в выходные дни.
- JKLPROD это сервер, на котором компания JKL хранит все заказы клиентов и устанавливает деловые приложения (управление запасами, заказы клиентов, контракты и расценки, квитанции и учетные записи).
- JKLINT и JKLINT2 эти серверы применяются в качестве Web-сайтов компании JKL и почтовых серверов.

<span id="page-13-0"></span>Шэрон затратила немало времени на первоначальную разработку стратегии резервного копирования, которая будет оптимальной для компании JKL. При этом ей пришлось ответить на следующие вопросы:

- Во что обойдется компании JKL сбой системы?
- Каковы требования к готовности каждой системы?
- Каков интервал резервного копирования для каждой системы?
- Какие данные следует сохранять и как часто это следует делать?

Подробное описание этих и других вопросов, имеющих первостепенное значение при планировании резервного копирования, восстановления и обеспечения готовности, приведено в разделах Планирование стратегии резервного копирования и восстановления и Обеспечение готовности сервера iSeries.

Информация о некоторых глобальных параметрах стратегий, выбранных Шэрон при работе с BRMS, приведена в разделе "Сценарий: глобальные параметры стратегий". Подробные сведения о выбранных Шэрон стратегиях резервного копирования содержатся в разделе "Сценарий: резервное копирование с помощью BRMS". После разработки стратегии резервного копирования Шэрон составила план работы с носителями. Выбранная Шэрон стратегия перемещения носителей рассмотрена в разделе ["Сценарий:](#page-16-0) [перемещение](#page-16-0) носителей с помощью BRMS" на стр. 11. > Информация о том, как Шэрон с максимальной эффективностью задействует использованные, но пока не устаревшие носители, приведена в разделе "Сценарий: [восстановление](#page-17-0) носителей" на стр. 12.

Описание восстановления утерянных данных в компании JKL после стихийного бедствия или непреднамеренного удаления объектов приведено в разделе "Сценарий: [восстановление](#page-18-0) с помощью BRMS" на [стр.](#page-18-0) 13.

# **Сценарий: глобальные параметры стратегий**

Шэрон собирается задать несколько глобальных параметров, которые будут контролировать работу BRMS в среде компании. Для этого она выбирает **Backup, Recovery and Media Services** в Навигаторе iSeries(TM) и щелкает на **Глобальные параметры стратегий**.

Прежде всего, она хочет гарантировать, что она сможет получить доступ к серверу во время выполнения резервного копирования. Она выбирает вкладку Оставить в системе и указывает в ней имя системного администратора.

Затем она настраивает режим, в котором она будет взаимодействовать с BRMS во время обработки. Она хочет быть уверена, что она будет получать сообщения об аварийном завершении работы программ и функций, но ей не нужны сообщения исключительно информационного характера. Она выбирает вкладку Уведомление и задает необходимые параметры.

После настройки параметров Шэрон готова к созданию стратегий резервного копирования. Дополнительные сведения о действиях, выполняемых Шэрон на этом этапе, и других имеющихся глобальных параметрах приведены в разделе "Настройка [глобальных](#page-20-0) параметров стратегий" на стр. 15.

### **Сценарий: резервное копирование с помощью BRMS**

В плане резервного копирования данных компании JKL, составленном Шэрон Джонс, учтены предназначение, нагрузка и требования к готовности каждого сервера. Кроме того, в плане предусмотрено перемещение носителей, применяемых в каждом резервном копировании, во внешние хранилища и обратно. Эта стратегия отражена на следующей диаграмме сети компании JKL. Для просмотра стратегии резервного копирования, принятой для конкретного сервера, щелкните на нем в диаграмме:

<span id="page-14-0"></span>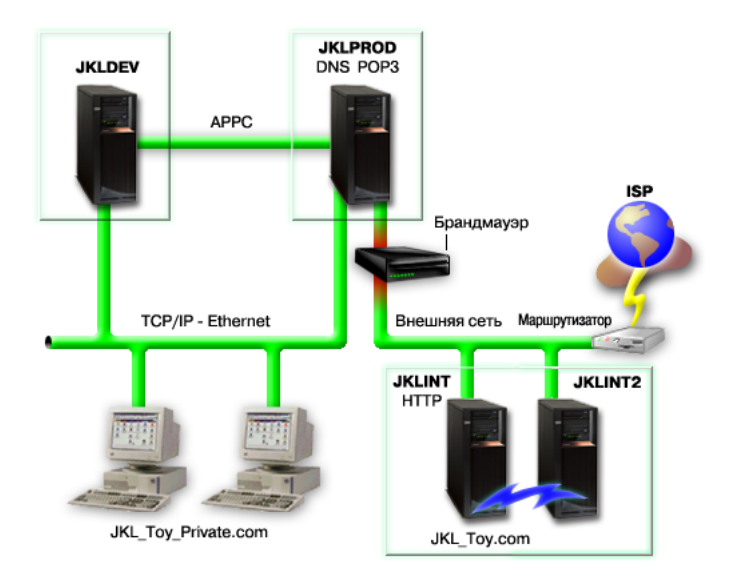

После того, как Шэрон разработала стратегию резервного копирования для каждого сервера [\("Стратегия](#page-15-0) резервного [копирования](#page-15-0) JKLPROD" на стр. 10, "Стратегия резервного копирования JKLDEV" и ["Стратегия](#page-16-0) резервного [копирования](#page-16-0) JKLINT" на стр. 11), ей необходимо определить, как часто следует заменять носители резервных копий и перемещать их во внешние хранилища. Подробное описание стратегии перемещения носителей приведено в разделе "Сценарий: [перемещение](#page-16-0) носителей с помощью BRMS" на стр. [11.](#page-16-0)

Дополнительная информация о различных аспектах данного сценария приведена в следующих разделах:

- Планирование стратегии резервного копирования и восстановления
- v "Резервное [копирование](#page-20-0) сервера с помощью BRMS" на стр. 15
- v "Создание стратегии резервного [копирования](#page-21-0) с помощью BRMS" на стр. 16
- ["Перемещение](#page-27-0) носителей" на стр. 22

#### **Стратегия резервного копирования JKLDEV**

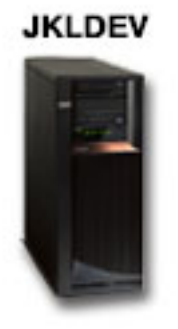

**JKLDEV** - это система компании JKL, предназначенная для разработки. Обеспечивать ее постоянную готовность не требуется. В основном она используется в дневное время в будни, хотя некоторые операции в ней выполняются и вечерами, а также в выходные дни. Вечером в конце каждой недели можно отключить эту систему, чтобы выполнить ее полное резервное копирование, а в остальные вечера сохранять только изменения.

В соответствии с этими требованиями, Шэрон использует стратегию \*System, поставляемую вместе с BRMS. Она планирует запуск этой стратегии на каждую субботу в полночь. Шэрон провела тестирование выбранной стратегии и обнаружила, что сохраняемые данные умещаются на одной магнитной ленте, так что <span id="page-15-0"></span>резервное копирование можно выполнять в автономном режиме.Все, что ей осталось сделать, прежде чем уйти на выходные, - это убедиться в наличии лентопротяжного устройства и смонтированной ленты с истекшим сроком.

Кроме того, Шэрон планирует запуск этой стратегии и на будние дни - ежедневно в полночь. Она переопределяет параметр стратегии, выбирая аккумулирующее резервное копирование только изменений, что означает, что будут сохраняться только те данные, которые изменились с момента предыдущего полного резервного копирования.

### $\ddot{\mathbf{z}}$

Дополнительная информация о выполнении резервного копирования в автономном режиме приведена в разделе "Выполнение [автоматического](#page-22-0) резервного копирования" на стр. 17.

# ≪

"Сценарий: резервное [копирование](#page-13-0) с помощью BRMS" на стр. 8

#### **Стратегия резервного копирования JKLPROD**

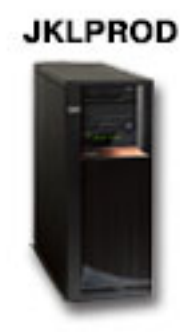

JKLPROD - это система, в которой компания JKL хранит все заказы клиентов и устанавливает деловые приложения (управление запасами, заказы клиентов, контракты и расценки, квитанции и учетные записи). В настоящее время этот Web-сайт является статическим, поэтому клиенты отправляют заказы по телефону или электронной почте. По телефону заказы принимаются с 8 утра до 8 вечера с понедельника по субботу; если клиент хочет отправить заказ в другое время, он может воспользоваться электронной почтой.

Информация, хранящаяся в этой системе, играет исключительно важную роль в работе компании, поэтому резервное копирование должно выполняться часто. Шэрон запланировала запуск полного резервного копирования системы на каждую субботу в полночь. Она воспользовалась стратегией \*System, поставляемой вместе с BRMS. Поскольку объем сохраняемых данных в этой системе достаточно велик, Шэрон поняла, что выполнять резервное копирование в автономном режиме невозможно.Смену магнитных лент во время резервного копирования будет выполнять оператор. Шэрон собирается предложить своему руководителю приобрести библиотеку магнитных лент, которая позволит отказаться от услуг оператора во время полного резервного копирования.

В будние дни Шэрон выполняет резервное копирование всех изменившихся пользовательских данных с помощью стратегии \*Bkugrp, поставляемой вместе с BRMS. Шэрон заменила полное резервное копирование (опция по умолчанию) на дополняющее, что означает, что сохраняются только те изменения, которые произошли с момента предыдущего дополняющего резервного копирования.

"Сценарий: резервное [копирование](#page-13-0) с помощью BRMS" на стр. 8

### <span id="page-16-0"></span>**Стратегия резервного копирования JKLINT**

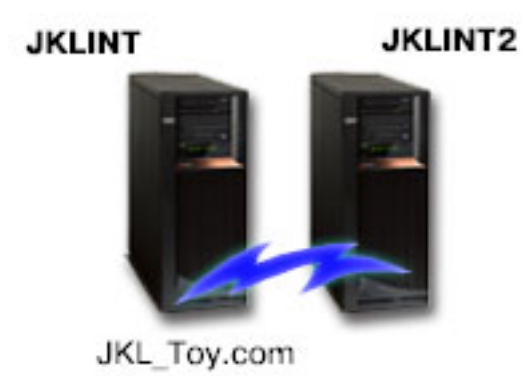

**JKLINT** - это система, которую компания JKL использует в качестве Web-сайта и почтового сервера. Хотя система играет важную роль в деятельности компании, она фактически является статической - изменения в пользовательских профайлах и данных конфигурации происходят очень редко.

Данные, хранящиеся в этой системе, должны быть доступны всегда. Это достигается за счет создания второй системы, JKLINT2, которая служит теневой копией системы JKLINT. Копирование данных из JKLINT в JKLINT2 выполняется с помощью высоконадежного средства репликации. В случае сбоя системы JKLINT происходит переключение на систему JKLINT2.

Поскольку отключать систему JKLINT для выполнения полного резервного копирования не представляется возможным, Шэрон создает резервную копию JKLINT2, так как содержимое обеих систем одинаково. Полное резервное копирование JKLINT2 выполняется по выходным согласно стратегии \*System, поставляемой вместе с BRMS. Кроме того, во все остальные дни выполняется интерактивное резервное копирование почтовых баз данных Lotus Notes с помощью стратегии серверов Lotus<sup>(R)</sup> (QLTSSVR).

**Другая возможная конфигурация:** Шэрон изучила возможность применения логических разделов в системах JKLINT и JKLINT2 для повышения их защищенности. Стандартные средства брандмауэра, предусмотренные на сервере iSeries<sup>(TM)</sup>, позволяют отфильтровывать всю информацию, за исключением электронной почты, сохраняемой в одном разделе, и Web-потока, сохраняемого в другом разделе. Это позволило бы защитить раздел, предназначенный для хранения Web-информации, от атак посредством электронной почты, что является весьма распространенным способом вторжения в систему. Хотя подобная конфигурация повысила бы защищенность систем, она также усложнила бы структуру сети, и Шэрон решила пока остановиться на варианте с более простой конфигурацией.

"Сценарий: резервное [копирование](#page-13-0) с помощью BRMS" на стр. 8

# **Сценарий: перемещение носителей с помощью BRMS**

Шэрон знает, что перемещение носителей играет ключевую роль в успешной реализации выбранной стратегии резервного копирования. В случае повреждения или уничтожения носителей будут уничтожены и резервные копии. Если соответствующие носители не удастся найти, когда они потребуются, то восстановление может неоправданно затянуться. Шэрон известно, насколько важно иметь несколько копий носителей и хранить хотя бы один экземпляр во внешнем хранилище. Шэрон создает стратегию

<span id="page-17-0"></span>перемещения в BRMS, с помощью которой она будет отслеживать перемещение носителей. На следующем

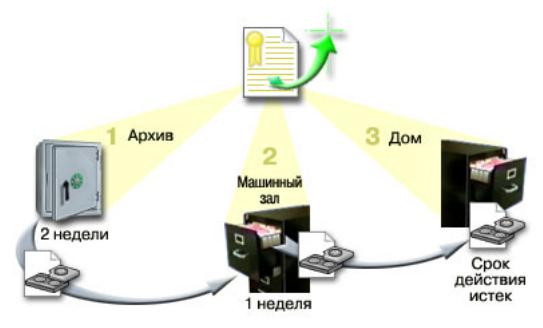

рисунке показаны расположения, которые создает Шэрон:

Шэрон определяет три расположения в стратегии перемещения, предназначенные для размещения носителей:

- 1. **Архив:** Это надежное внешнее хранилище, используемое Шэрон. Она заключила договор с местной компанией, которая ежедневно будет забирать ее носители и помещать их в это хранилище. Шэрон указывает, что носители следует хранить в архиве две недели.
- 2. **Машинный зал:** Шэрон определяет это расположение как ящик в машинном зале. Носители будут перемещаться сюда из архива и будут храниться здесь одну неделю.
- 3. **Домашнее расположение:** Шэрон определяет свое домашнее расположение как ящик в своем офисе. Это итоговое местонахождение носителей. Здесь носители будут переходить в разряд устаревших, что означает, что их можно будет использовать повторно.

Каждое утро Шэрон печатает отчет о восстановлении BRMS для каждого сервера в трех экземплярах. Кроме того, она создает две дополнительных копии каждого носителя, участвовавшего в резервном копировании. Одну копию она отдает курьеру, другую оставляет в ящике в своем офисе, а третью размещает в машинном зале.

Дополнительная информация о стратегиях перемещения и их применении при управлении носителями приведена в разделе ["Перемещение](#page-27-0) носителей" на стр. 22.

### **Сценарий: восстановление носителей**

Периодически Шэрон получает из архива специальный набор магнитных лент. На этих лентах содержатся некоторые записи компании, которые нужно хранить несколько лет. Шэрон решает выполнить восстановление носителей, чтобы скопировать активные данные на новые тома магнитных лент. Затем новые тома с неустаревшими данными будут отправлены обратно в архив.

Для того чтобы выбрать тома для восстановления, Шэрон выполняет следующие действия:

- 1. В Навигаторе iSeries(TM) она развертывает **Backup, Recovery and Media Services**.
- 2. Она развертывает папку **Носители**.
- 3. Она щелкает правой кнопкой мыши на **Тома магнитных лент** и выбирает **Настроить вид, Включить в список**.
- 4. В окне **Тома магнитных лент - Включить в список** она выбирает **Активные** в поле Состояние и нажимает **OK**.
- 5. Она щелкает правой кнопкой мыши на томе магнитной ленты, о котором ей требуется дополнительная информация, и выбирает **Открыть**.
- 6. В окне **Хронология резервного копирования** она выбирает **Вид, Настроить вид, Столбцы** и добавляет **Последовательность файлов** в раздел Показываемые столбцы.

Теперь она может ознакомиться с информацией о томе магнитной ленты и определить, нужно ли выполнять его восстановление. Шэрон ищет большие пропуски в последовательности порядковых номеров - пропуски указывают на устаревшие данные. (Например, том с номерами 1 ..... 10 .... 35 ......100 можно считать вполне подходящим кандидатом. Том с номерами 1 ,2 ,3, 4, 5, 6, 7... - нет. Шэрон просматривает несколько томов и

<span id="page-18-0"></span>выбирает те, которые требуют восстановления. Отобрав тома, она щелкает правой кнопкой мыши на **Тома магнитных лент** и выбирает **Восстановить**, чтобы запустить мастер восстановления и с его помощью восстановить носители.

Дополнительная информация о восстановлении носителей приведена в разделе ["Восстановление](#page-30-0) носителей" на [стр.](#page-30-0) 25.

### **Сценарий: восстановление с помощью BRMS**

Одна из причин, по которой компания JKL Toys выбрала BRMS в качестве средства резервного копирования и восстановления, заключается в том, что с помощью этой программы очень легко выполнять полное восстановление системы. Шэрон и ее коллеги разрабатывают планы по расширению бизнеса компании JKL путем выхода в Internet, и они понимают, что готовность системы играет ключевую роль на рынке Internet. Любой простой системы означает убытки и потерю доверия клиентов. Программа BRMS максимально упрощает восстановление системы, так что в случае аварии система будет восстановлена за максимально короткий срок.

Кроме того, BRMS значительно упрощает восстановление отдельного элемента, удаленного или поврежденного по ошибке. Эту задачу Шэрон приходится выполнять весьма часто, поскольку разработчики трудятся в крайне напряженном режиме.

Помимо применения BRMS, Шэрон заключила договор с IBM Business Continuity and Recovery Services. Согласно этому договору, Шэрон может воспользоваться внешней системой в случае сбоя или аварии. Дважды в год Шэрон обращается к узлу аварийного восстановления для контрольного выполнения полного восстановления системы.Договор с IBM Business Continuity and Recovery Services повышает надежность защиты, поскольку гарантирует возможность восстановления любой системы в случае необходимости.

Перед тем как узнать, каким образом Шэрон использует BRMS в ситуациях, когда требуется выполнить восстановление, ознакомьтесь со стратегиями резервного копирования компании JKL Toys, приведенными в разделе "Сценарий: резервное [копирование](#page-13-0) с помощью BRMS" на стр. 8.

- "Восстановление сервера после стихийного бедствия с помощью BRMS"
- ["Восстановление](#page-19-0) случайного удаленного элемента с помощью BRMS" на стр. 14

#### **Восстановление сервера после стихийного бедствия с помощью BRMS**

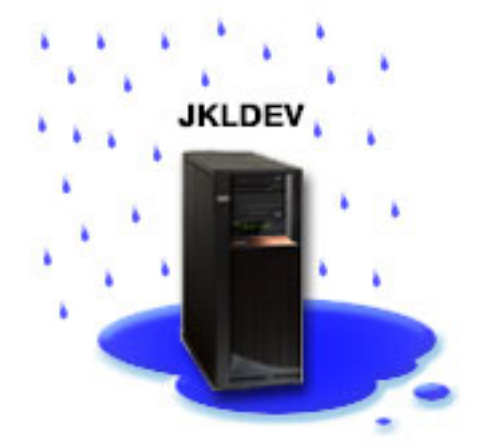

В этот год весна выдалась особенно дождливой. Однажды ночью на главное здание компании JKL Toys обрушился настоящий ливень. Угол крыши здания протек, и утечка быстро превратилась в небольшой водопад. Система разработки JKLDEV находилась рядом с этим местом. Когда наутро Шэрон пришла на работу, система JKLDEV была повреждена.

<span id="page-19-0"></span>Пока чинили крышу и доставляли новый сервер, Шэрон связалась со службой архива и затребовала последний отчет для восстановления и носители с информацией для JKLDEV. Получив их, она отправилась на узел аварийного восстановления, предоставленный службой IBM Business [Continuity](http://www.ibm.com/services/continuity/recover1.nsf) and Recovery Services.

С помощью опытных сотрудников узла Шэрон выполнила все инструкции, приведенные в отчете для восстановления JKLDEV, при необходимости сверяясь с указаниями в книге Резервное копирование и

восстановление . В результате система была восстановлена.

После того как крышу починили и установили новую систему JKLDEV вместо старой, Шэрон выполнила полное резервное копирование системы узла аварийного восстановления и затем восстановила эти данные в новой системе JKLDEV.

Более подробное описание действий Шэрон в этой ситуации приведено в разделе "Полное [восстановление](#page-24-0) сервера с [помощью](#page-24-0) BRMS" на стр. 19.

"Сценарий: [восстановление](#page-18-0) с помощью BRMS" на стр. 13

#### **Восстановление случайного удаленного элемента с помощью BRMS**

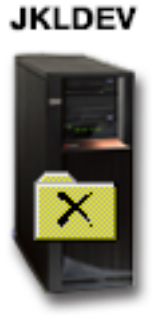

Нейт Андерсон недавно окончил колледж и был принят на работу в компанию JKL как программист со знанием языка Java<sup>(R)</sup> и Web-администратор. Его основная обязанность - обеспечивать функционирование и удобство работы с Web-сайтом компании JKL.

Свое свободное время он посвящает обдумыванию и реализации различных идей. У него есть своя библиотека в системе JKLDEV (система разработки компании JKL), в которой он хранит свои программные разработки, предназначенные для будущего, когда, как он надеется, Web-сайт компании JKL станет интерактивным. В прошлый четверг другой программист нечаянно стер эту библиотеку. Нейт обратился к Шэрон с просьбой восстановить его библиотеку.

Для восстановления библиотеки Нейта в системе JKLDEV Шэрон запускает мастер восстановления BRMS. Поскольку резервное копирование в JKLDEV выполнялось с помощью BRMS, восстановить библиотеку можно непосредственно из протокола хронологии резервного копирования. ["Стратегия](#page-14-0) резервного [копирования](#page-14-0) JKLDEV" на стр. 9 предусматривает еженедельное полное резервное копирования, выполняемое в субботу вечером, и копирование только изменений во все остальные дни недели.

Более подробное описание действий Шэрон в этой ситуации приведено в разделе ["Восстановление](#page-24-0) отдельных [элементов](#page-24-0) с помощью BRMS" на стр. 19.

"Сценарий: [восстановление](#page-18-0) с помощью BRMS" на стр. 13

# <span id="page-20-0"></span>**Настройка глобальных параметров стратегий**

Глобальные параметры стратегий - это параметры, которые, в сочетании со значениями, заданными в стратегиях резервного копирования, управляют работой BRMS в текущей среде. Ниже перечислены некоторые настраиваемые глобальные параметры:

- Уведомление можно указать, каким образом и когда программа BRMS должна информировать вас о ходе резервного копирования.
- v Выключение системы можно задать самое ранее и самое позднее время перезапуска сервера, а также набор подсистем, активность которых следует проверить перед перезапуском сервера.
- v Оставить в системе можно указать, какие пользователи и дисплеи должны оставаться активными во время резервного копирования с помощью BRMS. Например, в этот список можно добавить системного администратора или системную консоль, чтобы сервер оставался доступным этому пользователю или устройству во время выполнения процедуры.
- $\bullet$  Обслуживание можно задать опции обслуживания, которые будут применяться при запуске обслуживания из стратегии резервного копирования.
- $\gg$  Получение можно задать опции, которые будут применяться при получении объектов, память которых была освобождена BRMS.Например, можно указать тип носителя, с которого следует загружать объекты, режим использования устройств - параллельный или последовательный, срок хранения полученных объектов в системе.

Опции получения связаны с операциями работы с архивом, которые в настоящее время не поддерживаются клиентом BRMS.

•  $\bullet$  Сеть - можно управлять системами в сети BRMS и задать опции сети, например, следует ли применять TCP/IP в качестве сетевого протокола для операций BRMS.

Для изменения глобальных параметров стратегий на сервере с помощью Навигатора iSeries<sup>(TM)</sup> щелкните правой кнопкой мыши на **Backup, Recovery and Media Services** и выберите **Глобальные параметры стратегий**.

Пример применения глобальных параметров стратегий в процедурах резервного копирования приведен в разделе "Сценарии: [применение](#page-12-0) BRMS в компании" на стр. 7.

# **Резервное копирование сервера с помощью BRMS**

Одно из преимуществ применения Backup, Recovery and Media Services заключается в том, что вы можете управлять своими процедурами резервного копирования и другими операциями с помощью глобальных параметров и стратегий резервного копирования. Глобальные параметры предоставляют чрезвычайно широкие возможности по управлению резервным копированием на сервере. Подробная информация об этих параметрах и их влиянии на резервное копирование приведена в разделе "Настройка глобальных параметров стратегий".

Стратегия резервного копирования - это набор параметров, определяющих, какая информация будет сохранена и каким образом и где она будет сохранена. После создания стратегий резервного копирования вы можете запускать их в любой момент или планировать их запуск на определенное время. Таким образом, вы можете выполнять резервное копирование тогда, когда это наиболее удобно.

Вместе с BRMS поставляются несколько базовых стратегий резервного копирования. Их можно применять как по отдельности, так и в сочетании. Возможно, что этих стратегий окажется достаточно и вам не потребуется создавать собственные стратегии. Дополнительная информация об этих стратегиях приведена в разделе "Стратегии резервного копирования, [поставляемые](#page-21-0) вместе с BRMS" на стр. 16.

При сохранении данных с помощью стратегии резервного копирования BRMS информация о каждом сохраненном элементе заносится в **протокол хронологии резервного копирования**. В эту информацию входят имя элемента, тип и дата резервного копирования и том, на котором сохранен элемент. В параметрах стратегии можно задать необходимый уровень подробности сведений о каждом элементе. Впоследствии

<span id="page-21-0"></span>можно будет восстанавливать элементы, выбирая их в протоколе хронологии; содержимое этого протокола также применяется при полном восстановлении системы.

Пример управления резервным копированием с помощью BRMS приведен в разделе ["Сценарий:](#page-13-0) резервное [копирование](#page-13-0) с помощью BRMS" на стр. 8.

Дополнительная информация о выполнении резервного копирования с помощью BRMS приведена в следующих разделах:

- "Создание стратегии резервного копирования с помощью BRMS"
- v "Резервное копирование [компонентов](#page-22-0) сервера из каталогов Навигатора" на стр. 17
- ["Планирование](#page-22-0) операции BRMS" на стр. 17

#### **Стратегии резервного копирования, поставляемые вместе с BRMS**

Ниже перечислены названия и описания стратегий резервного копирования, поставляемых вместе с BRMS:

- \*System сохраняет всю систему (кроме вывода на принтер)
- \*Sysgrp сохраняет все системные данные
- \*Bkugrp сохраняет все пользовательские данные
- Oltssvr сохраняет базы данных всех серверов Lotus<sup>(R)</sup> в интерактивном режиме. Эта стратегия присутствует в списке только при наличии серверов Lotus.

Если конфигурация среды не слишком сложна, этого набора стратегий резервного копирования может оказаться достаточно для организации защиты данных.

### **Создание стратегии резервного копирования с помощью BRMS**

С помощью мастера **Создать стратегию резервного копирования** Навигатора iSeries(TM) вы можете создать новую стратегию резервного копирования. Для запуска мастера выполните следующие действия:

- 1. Разверните **Backup, Recovery and Media Services**.
- 2. Щелкните правой кнопкой мыши на Стратегии резервного копирования и выберите **Создать стратегию**.

Мастер предоставляет следующие опции по созданию стратегий резервного копирования:

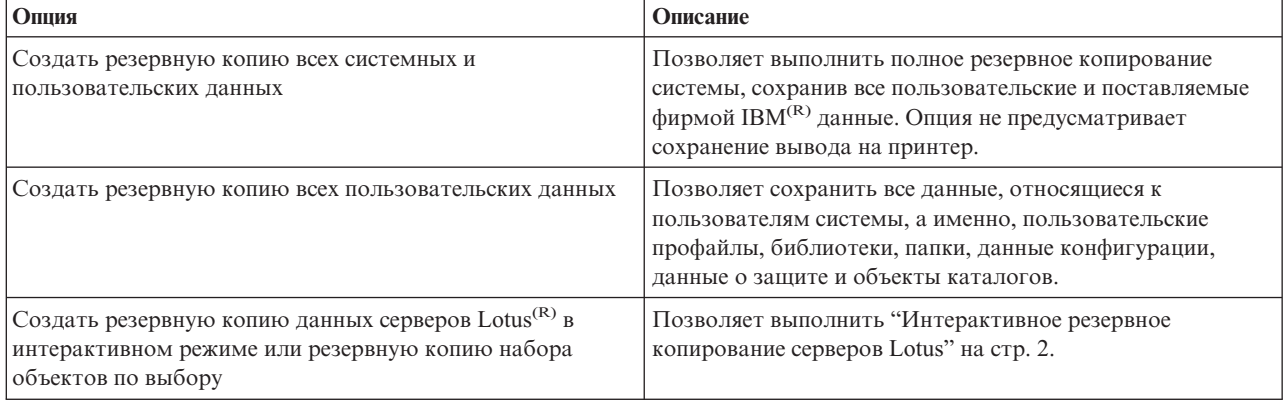

По окончании создания стратегии вы можете запустить ее немедленно или ["Планирование](#page-22-0) операции BRMS" на [стр.](#page-22-0) 17. Если впоследствии вы захотите изменить стратегию, то вы сможете сделать это, отредактировав ее параметры. В параметрах стратегии предусмотрено множество опций, недоступных при работе с мастером Создать стратегию резервного копирования. Для работы с параметрами стратегии щелкните правой кнопкой мыши на стратегии и выберите **Свойства**.

# <span id="page-22-0"></span>**Резервное копирование компонентов сервера из каталогов Навигатора**

Помимо резервного копирования данных сервера с помощью стратегий резервного копирования, вы можете создавать резервные копии отдельных > файлов, библиотек и папок Навигатора iSeries<sup>(TM)</sup>. Для создания резервной копии отдельного элемента щелкните на нем в Интегрированной файловой системе и выберите **Сохранить**.

Дополнительная информация о резервном копировании информации с помощью BRMS приведена в следующих разделах:

- v "Резервное [копирование](#page-20-0) сервера с помощью BRMS" на стр. 15
- v "Сценарий: резервное [копирование](#page-13-0) с помощью BRMS" на стр. 8
- "Создание стратегии резервного [копирования](#page-21-0) с помощью BRMS" на стр. 16

#### $\gg$

### **Выполнение автоматического резервного копирования**

В BRMS можно запустить и выполнять резервное копирование системы без помощи интерактивной консоли. Это позволяет выполнять резервное копирование системы в автономном режиме. Прежде чем запустить автоматическое резервное копирование системы, убедитесь, что емкость магнитных лент достаточна и во время копирования не будут выдаваться сообщения о необходимости монтирования дополнительных томов. Например, если вы запланировали автоматическое резервное копирование системы на выходные дни, то убедитесь в наличии лентопротяжного устройства и достаточного количества свободных магнитных лент до начала выходных. Кроме того, убедитесь, что в глобальных параметрах стратегии предусмотрено достаточно времени для выполнения резервного копирования.

Для того чтобы запланировать автоматическое резервное копирование, выполните следующие действия:

- 1. В Навигаторе iSeries(TM) разверните **Backup, Recovery and Media Services**.
- 2. Разверните **Стратегии резервного копирования**.
- 3. Щелкните правой кнопкой мыши на нужной стратегии и выберите **Запланировать**.
- 4. В окне **Запустить стратегию резервного копирования \*System - Переопределения** удалите отметку в переключателе **Применять интерактивную консоль** и нажмите **OK**.

# ≪

# **Планирование операции BRMS**

При работе с BRMS вы можете выполнять резервное копирование, восстановление и перемещение носителей в автономном режиме. Например, пусть вы располагаете четырехчасовым окном сохранения в субботу вечером, которое вы используете для полного резервного копирования системы. С помощью BRMS вы можете запланировать эту операцию на вечер в субботу, но вам не обязательно присутствовать при ее выполнении.

#### **Планирование резервного копирования с помощью BRMS**

С помощью мастера **Создать стратегию резервного копирования** вы можете запланировать резервное копирование. Для того чтобы запланировать запуск стратегии резервного копирования на более позднее время по сравнению с моментом ее создания, выполните следующие действия:

- 1. В Навигаторе iSeries(TM) разверните **Backup, Recovery and Media Services**.
- 2. Разверните **Стратегии резервного копирования**.
- 3. Щелкните правой кнопкой мыши на нужной стратегии и выберите **Запланировать**.

При планировании запуска стратегии помните, что будут сохранены только те элементы, сохранение которых запланировано на день запуска стратегии. Например, пусть стратегия резервного копирования предусматривает сохранение библиотеки MYLIB. В параметрах стратегии вы запланировали сохранение <span id="page-23-0"></span>библиотеки MYLIB на каждый четверг. Если вы запланируете запуск стратегии на четверг, то библиотека MYLIB будет сохранена. Если же вы запланируете ее запуск на другой день, то библиотека MYLIB сохранена не будет.

Кроме того, учтите, что некоторые операции (например, полное резервное копирование системы) требуют переключения системы в состояние с ограничениями. > B BRMS монитор интерактивной консоли позволяет передать задание резервного копирования - запланированное или непосредственное - на выполнение в интерактивный сеанс, запущенный на системной консоли.В этом интерактивном сеансе системной консоли системный оператор может отслеживать ход резервного копирования и отвечать на сообщения о необходимости монтирования магнитных лент. Когда вы планируете резервное копирование с помощью монитора интерактивной консоли, будут показаны инструкции по запуску монитора консоли.

Если вы решили отказаться от применения монитора интерактивной консоли и на момент резервного копирования не будет запущен ни один из таких мониторов, то вы должны позаботиться о том, чтобы резервное копирование могло быть выполнено без вмешательства оператора. > Если резервное копирование может выполняться в автономном режиме, то можно запланировать и резервное копирование в состоянии с ограничениями, не использующее монитор интерактивной консоли.

#### **Планирование восстановления с помощью BRMS**

С помощью мастера **Восстановить** вы можете запланировать восстановление.

# $\gg$

#### **Планирование восстановления носителей с помощью BRMS**

С помощью мастера **Восстановить носители** вы можете запланировать восстановление носителей.

#### **Планирование перемещения носителей с помощью BRMS**

С помощью мастера **Создать стратегию перемещения** вы можете запланировать перемещение носителей. Для того чтобы запланировать запуск стратегии перемещения на более позднее время по сравнению с моментом ее создания, выполните следующие действия:

- 1. В Навигаторе разверните **Backup, Recovery and Media Services**.
- 2. Разверните **Стратегии перемещения**.
- 3. Щелкните правой кнопкой мыши на нужной стратегии и выберите **Запланировать**.

Дополнительная информация о применении BRMS для резервного копирования, восстановления, восстановления носителей и перемещения носителей приведена в следующих разделах:

- "Резервное [копирование](#page-20-0) сервера с помощью BRMS" на стр. 15
- v "Восстановление элементов на сервере с помощью BRMS"
- $\gg$  ["Восстановление](#page-30-0) носителей" на стр. 25
- ["Перемещение](#page-27-0) носителей" на стр. 22

### **Восстановление элементов на сервере с помощью BRMS**

Основное предназначение резервного копирования - обеспечить необходимую информацию на случай, если потребуется восстановить отдельный элемент или всю систему. Единственный способ гарантировать полную защиту системы - выполнить полное резервное копирование системы и при необходимости восстановить систему с помощью созданной таким образом резервной копии.

Дополнительная информация о применении BRMS для восстановления отдельных элементов или всей системы приведена в разделе "Сценарий: [восстановление](#page-18-0) с помощью BRMS" на стр. 13.

Дополнительная информация о восстановлении отдельных элементов или всей системы с помощью BRMS приведена в следующих разделах:

v ["Восстановление](#page-24-0) отдельных элементов с помощью BRMS" на стр. 19

<span id="page-24-0"></span>v "Полное восстановление сервера с помощью BRMS"

### **Восстановление отдельных элементов с помощью BRMS**

Иногда требуется восстановить отдельные элементы системы (например, в случае повреждения или случайного удаления файла). Если вы создаете резервные копии элементов системы с помощью стратегий резервного копирования BRMS, то вы можете восстановить необходимые элементы из протокола хронологии резервного копирования. В этом случае вы можете просмотреть сведения о восстанавливаемом элементе, например о том, когда он был сохранен и каков его объем. Если в протоколе указано несколько версий элемента, то вы можете выбрать версию для восстановления.

### ≫

Для восстановления отдельных элементов в системе найдите эти элементы в панели Хронология резервного копирования и нажмите Восстановить для запуска мастера **восстановления**. Учтите, что элементы должны быть сохранены с помощью стратегии резервного копирования BRMS.

Например, если пользователь повредил почтовую базу данных, то вы легко можете найти и восстановить нужный файл базы данных, выполнив следующие действия:

- 1. Щелкните правой кнопкой мыши на **Backup, Recovery and Media Services** и выберите **Восстановить**.
- 2. В панели **Хронология резервного копирования - Включить в список** выберите **Каталоги или файл** в разделе **Сохраненные элементы, Тип** и введите 'имя\_пользователя.nsf' (например, msmith.nsf) в поле **Файл**, затем нажмите **OK**.

Для дальнейшего сужения диапазона поиска можно задать и другие критерии фильтрации.

3. В окне Хронология резервного копирования найдите файл, щелкните на нем правой кнопкой мыши и выберите **Восстановить**.

# ≪

### **Полное восстановление сервера с помощью BRMS**

Во время резервного копирования системы с помощью BRMS информация о каждом сохраняемом элементе заносится в протокол хронологии резервного копирования. На основе этой информации создается **отчет о восстановлении**, содержащий пошаговые инструкции по полному восстановлению системы. В случае аварии или сбоя системы этот отчет поможет вам восстановить состояние системы, в котором она находилась до сбоя.

Для печати отчета о восстановлении выполните следующие действия в Навигаторе iSeries<sup>(TM)</sup>:

- 1. Разверните систему, в которой установлена программа Backup, Recovery and Media Services.
- 2. Щелкните правой кнопкой мыши на **Backup, Recovery and Media Services** и выберите **Печать отчетов**.
- 3. Выберите **Аварийное восстановление** и нажмите **OK**.

#### **Важная информация об отчете о восстановлении**

Поскольку отчет о восстановлении содержит важную информацию о системе, вы должны принять некоторые меры, чтобы эта информация отражала текущее состояние и была доступной в тот момент, когда она вам понадобится.

• Для восстановления системы одного отчета о восстановлении недостаточно. Вам также необходимы

инструкции по восстановлению из книги Резервное копирование и восстановление .

- Восстановить можно лишь то, что было сохранено, поэтому при каждом изменении стратегии резервного копирования и восстановления ее следует проверять, выполняя полное восстановление системы. Возможно, стратегию потребуется скорректировать, чтобы полное восстановление было возможным.
- Проверять правильность восстановления следует на узле аварийного восстановления или в пробной системе. **Не** используйте для этого рабочую систему.
- <span id="page-25-0"></span>• Печатайте отчет о восстановлении при каждом резервном копировании. Это гарантирует, что отчет будет содержать самую свежую информацию.
- Печатайте по крайней мере две копии отчета о восстановлении при каждом резервном копировании. Одну копию храните вместе с системой, а другую - в надежном удаленном месте, например в архиве.

Информация о других отчетах BRMS и о поддержке, оказываемой фирмой IBM в выборе стратегии резервного копирования и восстановления, приведена в следующих разделах:

• > ["Просмотр](#page-31-0) или печать отчетов BRMS" на стр. 26

• IBM Business [Continuity](http://www.ibm.com/services/continuity/recover1.nsf/documents/home) and Recovery Services

#### **Планирование операции BRMS**

При работе с BRMS вы можете выполнять резервное копирование, восстановление и перемещение носителей в автономном режиме. Например, пусть вы располагаете четырехчасовым окном сохранения в субботу вечером, которое вы используете для полного резервного копирования системы. С помощью BRMS вы можете запланировать эту операцию на вечер в субботу, но вам не обязательно присутствовать при ее выполнении.

**Планирование резервного копирования с помощью BRMS:** С помощью мастера **Создать стратегию резервного копирования** вы можете запланировать резервное копирование. Для того чтобы запланировать запуск стратегии резервного копирования на более позднее время по сравнению с моментом ее создания, выполните следующие действия:

- 1. В Навигаторе iSeries(TM) разверните **Backup, Recovery and Media Services**.
- 2. Разверните **Стратегии резервного копирования**.
- 3. Щелкните правой кнопкой мыши на нужной стратегии и выберите **Запланировать**.

При планировании запуска стратегии помните, что будут сохранены только те элементы, сохранение которых запланировано на день запуска стратегии. Например, пусть стратегия резервного копирования предусматривает сохранение библиотеки MYLIB. В параметрах стратегии вы запланировали сохранение библиотеки MYLIB на каждый четверг. Если вы запланируете запуск стратегии на четверг, то библиотека MYLIB будет сохранена. Если же вы запланируете ее запуск на другой день, то библиотека MYLIB сохранена не будет.

Кроме того, учтите, что некоторые операции (например, полное резервное копирование системы) требуют переключения системы в состояние с ограничениями. > B BRMS монитор интерактивной консоли позволяет передать задание резервного копирования - запланированное или непосредственное - на выполнение в интерактивный сеанс, запущенный на системной консоли.В этом интерактивном сеансе системной консоли системный оператор может отслеживать ход резервного копирования и отвечать на сообщения о необходимости монтирования магнитных лент. Когда вы планируете резервное копирование с помощью монитора интерактивной консоли, « будут показаны инструкции по запуску монитора консоли.

Если вы решили отказаться от применения монитора интерактивной консоли и на момент резервного копирования не будет запущен ни один из таких мониторов, то вы должны позаботиться о том, чтобы резервное копирование могло быть выполнено без вмешательства оператора. Если резервное копирование может выполняться в автономном режиме, то можно запланировать и резервное копирование в состоянии с ограничениями, не использующее монитор интерактивной консоли.

**Планирование восстановления с помощью BRMS:** С помощью мастера **Восстановить** вы можете запланировать восстановление.

# ≫

**Планирование восстановления носителей с помощью BRMS:** С помощью мастера **Восстановить носители** вы можете запланировать восстановление носителей.

<span id="page-26-0"></span>**Планирование перемещения носителей с помощью BRMS:** С помощью мастера **Создать стратегию перемещения** вы можете запланировать перемещение носителей. Для того чтобы запланировать запуск стратегии перемещения на более позднее время по сравнению с моментом ее создания, выполните следующие действия:

- 1. В Навигаторе разверните **Backup, Recovery and Media Services**.
- 2. Разверните **Стратегии перемещения**.
- 3. Щелкните правой кнопкой мыши на нужной стратегии и выберите **Запланировать**.

Дополнительная информация о применении BRMS для резервного копирования, восстановления, восстановления носителей и перемещения носителей приведена в следующих разделах:

- v "Резервное [копирование](#page-20-0) сервера с помощью BRMS" на стр. 15
- v ["Восстановление](#page-23-0) элементов на сервере с помощью BRMS" на стр. 18
- $\sum$  ["Восстановление](#page-30-0) носителей" на стр. 25  $\&$
- ["Перемещение](#page-27-0) носителей" на стр. 22

#### ≫

# **Управление устройствами BRMS**

Backup, Recovery and Media Services позволяет выполнять резервное копирование с помощью автономных устройств, библиотек носителей и серверов Tivoli<sup>(R)</sup> Storage Manager (TSM). Любое устройство, которое вы хотите использовать при работе с BRMS, должно быть известно BRMS. С помощью окна Управлять устройствами вы можете просматривать, добавлять, удалять и изменять параметры этих устройств. Например, в параметрах устройства можно указать, является ли устройство общим. Кроме того, можно задать информацию о соединении для серверов TSM.

Для работы с устройствами BRMS в Навигаторе iSeries(TM) щелкните правой кнопкой мыши на разделе **Носители** в Backup, Recovery and Media Services и выберите **Управлять устройствами**.

Дополнительная информация о лентопротяжных устройствах приведена в разделе Устройства внешней памяти.

### ≪

### **Управление носителями с помощью BRMS**

Backup, Recovery and Media Services поддерживает реестр носителей и упрощает управление ими за счет отслеживания всех происходящих в этом реестре процессов, в частности, того, какие данные сохраняются и какие носители свободны и применяются для сохранения. При создании стратегий резервного копирования можно указать следующие расположения для сохранения резервных копий: носители с последовательным доступом, носители с произвольным доступом, файл сохранения или сервер Tivoli<sup>(R)</sup> Storage Manager (TSM). Когда вы начнете выполнять резервное копирование, BRMS выберет нужные носители из доступного пула носителей этого типа. Случайная запись поверх активных файлов или использование недопустимого носителя невозможны, поскольку BRMS автоматически контролирует такие ситуации.

После окончания резервного копирования вы можете воспользоваться BRMS для отслеживания перемещения носителей между различными заданными вами расположениями. Например, если вы перемещаете резервные копии во внешнее хранилище, то BRMS запомнит, в какой момент носитель переместится в хранилище и на какое время запланировано его возвращение.

Дополнительная информация об управлении носителями с помощью BRMS приведена в следующих разделах:

"Подготовка носителей к [использованию"](#page-27-0) на стр. 22

Приведены инструкции по добавлению носителей в пул носителей BRMS. Прежде чем приступить к резервному копированию с помощью BRMS, необходимо добавить носители в пул.

<span id="page-27-0"></span>"Работа с носителями"

Приведены указания по просмотру информации о применяемых носителях и по фильтрации просматриваемых носителей согласно заданным критериям.

"Перемещение носителей"

Приведены доводы в пользу того, как важно применять стратегии перемещения, а также указания по созданию этих стратегий и перемещению носителей.

### $\ddot{\mathbf{z}}$

["Восстановление](#page-30-0) носителей" на стр. 25

Приведена информация о том, как восстановить старые фрагментированные тома магнитных лент и сделать их вновь пригодными для использования.

Подробная информация о применении библиотек магнитных лент в системе iSeries(TM) приведена в разделе Устройства внешней памяти.

#### **Подготовка носителей к использованию**

Прежде чем вы сможете работать с носителями в BRMS, вы должны добавить их в реестр BRMS и инициализировать их. Для этого можно воспользоваться мастером **Добавить носители**. Для запуска мастера в Навигаторе iSeries(TM) выполните следующие действия:

- 1. Разверните **Backup, Recovery and Media Services**.
- 2. Разверните **Носители**.
- 3. Щелкните правой кнопкой мыши на **Тома магнитных лент** и выберите **Добавить**.

### **Работа с носителями**

После добавления носителя в реестр BRMS вы можете просмотреть избранную информацию об этом носителе, например его имя тома, состояние, пул носителей или дату истечения срока. Это полезно, если вы собираетесь вручную пометить носитель как устаревший, в результате чего носитель будет возвращен в реестр носителей BRMS.

Для настройки фильтра носителей, отображаемых в списке, выполните следующие действия:

- 1. Разверните **Backup, Recovery and Media Services**.
- 2. Разверните **Носители**.
- 3. Щелкните правой кнопкой мыши на **Тома магнитных лент** и выберите **Включить в список**.

Для просмотра информации о конкретном томе или выполнения над ним какого-либо действия щелкните на томе правой кнопкой мыши и выберите нужное действие в меню.

#### **Перемещение носителей**

Важная часть плана резервного копирования - перемещение, смена и защита носителей. Рекомендуется хранить по крайней мере две последние версии полной резервной копии системы, помимо текущей. Кроме того, рекомендуется дублировать носители, участвующие в каждом резервном копировании, и хранить копии в надежном месте.

Отслеживать текущее местонахождение носителей и время, на которое запланировано их перемещение в другие расположения, можно с помощью стратегий перемещения. Стратегии перемещения содержат информацию о различных расположениях, в которых могут находиться носители в течение своего рабочего цикла. Например, когда вы выполняете еженедельное полное резервное копирование сервера, курьер забирает носители и относит их в архив, где они хранятся 21 день. Затем носители возвращаются в вашу систему и попадают в ящик, находящийся в машинном зале. Стратегия перемещения для полного резервного копирования отслеживает текущее местонахождение носителей на каждом этапе и содержит информацию о каждом расположении, например, сколько времени займет получение носителя из этого расположения в случае необходимости.

<span id="page-28-0"></span>Дополнительная информация о стратегиях перемещения приведена в следующих разделах:

"Создание стратегии перемещения с помощью BRMS" Приведены инструкции по созданию стратегии перемещения с помощью Навигатора iSeries<sup>(TM)</sup>.

"Планирование операции BRMS" на стр. 20 Приведены указания по планированию запуска стратегии перемещения.

"Проверка [перемещения](#page-29-0) носителей с помощью BRMS" на стр. 24 Указано, каким образом можно убедиться в том, что носители были перемещены, и обновить BRMS.

Управление и перемещение носителей занимает чрезвычайно важное место в стратегии резервного копирования. В случае утраты или недостаточной защиты носителей вы можете потерять данные при аварии или сбое системы. Если вам требуется помощь в разработке эффективной стратегии резервного копирования для вашей компании, включая управление носителями, обратитесь к руководству **IBM Business [Continuity](http://www-1.ibm.com/services/continuity/recover1.nsf/documents/home)**

#### **and [Recovery](http://www-1.ibm.com/services/continuity/recover1.nsf/documents/home) Services**.

**Создание стратегии перемещения с помощью BRMS:** Создать стратегию перемещения с помощью Навигатора iSeries(TM) можно, воспользовавшись мастером **Создать стратегию перемещения**. Для этого выполните следующие действия:

1. Разверните **Backup, Recovery and Media Services**.

- 2. Щелкните правой кнопкой мыши на **Стратегии перемещения** и выберите **Создать стратегию**.
- 3. Следуя инструкциям мастера, создайте новую стратегию перемещения.

**Планирование операции BRMS:** При работе с BRMS вы можете выполнять резервное копирование, восстановление и перемещение носителей в автономном режиме. Например, пусть вы располагаете четырехчасовым окном сохранения в субботу вечером, которое вы используете для полного резервного копирования системы. С помощью BRMS вы можете запланировать эту операцию на вечер в субботу, но вам не обязательно присутствовать при ее выполнении.

*Планирование резервного копирования с помощью BRMS:* С помощью мастера **Создать стратегию резервного копирования** вы можете запланировать резервное копирование. Для того чтобы запланировать запуск стратегии резервного копирования на более позднее время по сравнению с моментом ее создания, выполните следующие действия:

- 1. В Навигаторе iSeries(TM) разверните **Backup, Recovery and Media Services**.
- 2. Разверните **Стратегии резервного копирования**.
- 3. Щелкните правой кнопкой мыши на нужной стратегии и выберите **Запланировать**.

При планировании запуска стратегии помните, что будут сохранены только те элементы, сохранение которых запланировано на день запуска стратегии. Например, пусть стратегия резервного копирования предусматривает сохранение библиотеки MYLIB. В параметрах стратегии вы запланировали сохранение библиотеки MYLIB на каждый четверг. Если вы запланируете запуск стратегии на четверг, то библиотека MYLIB будет сохранена. Если же вы запланируете ее запуск на другой день, то библиотека MYLIB сохранена не будет.

Кроме того, учтите, что некоторые операции (например, полное резервное копирование системы) требуют переключения системы в состояние с ограничениями. > B BRMS монитор интерактивной консоли позволяет передать задание резервного копирования - запланированное или непосредственное - на выполнение в интерактивный сеанс, запущенный на системной консоли.В этом интерактивном сеансе системной консоли системный оператор может отслеживать ход резервного копирования и отвечать на сообщения о необходимости монтирования магнитных лент. Когда вы планируете резервное копирование с помощью монитора интерактивной консоли,  $\ll$  будут показаны инструкции по запуску монитора консоли.

<span id="page-29-0"></span>Если вы решили отказаться от применения монитора интерактивной консоли и на момент резервного копирования не будет запущен ни один из таких мониторов, то вы должны позаботиться о том, чтобы резервное копирование могло быть выполнено без вмешательства оператора. > Если резервное копирование может выполняться в автономном режиме, то можно запланировать и резервное копирование в состоянии с ограничениями, не использующее монитор интерактивной консоли.

*Планирование восстановления с помощью BRMS:* С помощью мастера **Восстановить** вы можете запланировать восстановление.

# ≫

*Планирование восстановления носителей с помощью BRMS:* С помощью мастера **Восстановить носители** вы можете запланировать восстановление носителей.

*Планирование перемещения носителей с помощью BRMS:* С помощью мастера **Создать стратегию перемещения** вы можете запланировать перемещение носителей. Для того чтобы запланировать запуск стратегии перемещения на более позднее время по сравнению с моментом ее создания, выполните следующие действия:

- 1. В Навигаторе разверните **Backup, Recovery and Media Services**.
- 2. Разверните **Стратегии перемещения**.
- 3. Щелкните правой кнопкой мыши на нужной стратегии и выберите **Запланировать**.

Дополнительная информация о применении BRMS для резервного копирования, восстановления, восстановления носителей и перемещения носителей приведена в следующих разделах:

- v "Резервное [копирование](#page-20-0) сервера с помощью BRMS" на стр. 15
- v ["Восстановление](#page-23-0) элементов на сервере с помощью BRMS" на стр. 18
- $\triangleright$  ["Восстановление](#page-30-0) носителей" на стр. 25
- ["Перемещение](#page-27-0) носителей" на стр. 22

**Проверка перемещения носителей с помощью BRMS:** При создании стратегии перемещения вы можете проверить действия, которые будут выполняться при ее запуске, а именно, какие тома куда и когда будут перемещаться. Предварительная проверка перемещений позволяет гарантировать выполнение требуемых действий.

Вы можете проверить перемещения вручную или автоматически. Поскольку вам требуется полная уверенность в том, что носители находятся именно там, где указывает BRMS, сначала рекомендуется выполнить проверку вручную. После того, как вы отладите процесс перемещения носителей, вы можете проверить его автоматически.

Для того чтобы вручную проверить перемещение носителей с помощью Навигатора iSeries<sup>(TM)</sup>, выполните следующие действия:

- 1. Щелкните правой кнопкой мыши на **Стратегии перемещения** и выберите **Проверить перемещения**. Появится таблица всех томов, для которых запланировано перемещение. Для каждого тома в столбцах таблице будут указаны его текущее расположение, следующее расположение, дата перемещения и название применяемой стратегии перемещения.
- 2. Свяжитесь с хранилищем носителей по телефону или электронной почте и убедитесь, что носители поступили в это расположение.
- 3. Выберите тома, которые вы хотите проверить, и нажмите **Проверить**.

Если вы хотите выполнить автоматическую проверку перемещений носителей с помощью BRMS, то никаких действий по проверке выполнять не нужно. При наступлении даты и времени очередного перемещения носителя программа BRMS автоматически обновит информацию об этом носителе. Кроме того, когда вы запустите или запланируете стратегию перемещения, BRMS напечатает отчет о перемещении носителей.

<span id="page-30-0"></span>**Важная информация!** Помните, что в случае автоматической проверки перемещений информация о носителях обновляется независимо от того, происходит физическое перемещение носителя или нет. Если на самом деле носитель не перемещается, то информация в базе данных BRMS будет неправильной.

#### **Восстановление носителей**

Восстановление носителей позволяет переносить содержимое томов и наборов томов, ставших фрагментированными, на новые тома. Обычно тома в течение длительного времени находятся в хранилище и не используются. Со временем степень их фрагментированности нарастает, поскольку даты истечения срока у сохраненных на них элементов различны. Функция восстановления позволяет скопировать на новый (чистый) носитель неустаревшие и активные файлы. После этого старые тома помечаются как устаревшие, а хронология активных сохраненных элементов обновляется, отражая перенос на новый том. Это позволяет удалить старые тома из реестра носителей или повторно использовать их. В конечном счете, это позволяет сократить число активных томов, которыми необходимо управлять, а также общее число томов, тем самым снизив затраты на приобретение и хранение носителей.

Для восстановления одного или нескольких томов BRMS можно воспользоваться мастером восстановления. Для запуска мастера восстановления выполните следующие действия:

- 1. В Навигаторе iSeries(TM) разверните **Backup, Recovery and Media Services**.
- 2. Разверните **Носители**.
- 3. Щелкните правой кнопкой мыши на **Тома магнитных лент** и выберите **Восстановить**.

# ≪

# **Выполнение обслуживания BRMS**

Запуская процедуру обслуживания на сервере, вы автоматически выполняете очистку BRMS в системе, обновляете резервные копии и создаете отчеты. Вы можете настроить набор операций, выполняемых при обслуживании.

Если вы не настроите операции, выполняемые при обслуживании, то по умолчанию будут выполнены следующие действия:

- Выбор устаревших носителей
- Удаление информации о носителях
- Удаление информации о переносе (со сроком хранения более 180 дней)
- Удаление записей из протокола (со сроком хранения более 90 дней)
- Запуск процедур очистки
- Сбор статистической информации о томах
- Контрольная проверка системных носителей (при работе в сети)
- Изменение получателей журнала
- Печать отчета об устаревших носителях
- Печать отчета о версиях
- Печать отчета о носителях
- Печать отчетов о восстановлении

Обслуживание следует проводить ежедневно. Для запуска процедуры обслуживания в Навигаторе iSeries<sup>(TM)</sup> SUP> щелкните правой кнопкой мыши на **Backup, Recovery and Media Services** и выберите **Выполнить обслуживание**. Если вы хотите настроить операции, выполняемые при обслуживании, щелкните на **Опции**. В параметрах каждой стратегии резервного копирования предусмотрена также опция выполнения обслуживания по окончании резервного копирования.

# <span id="page-31-0"></span>**Просмотр или печать отчетов BRMS**

BRMS предоставляет развитые средства создания отчетов, позволяющие повысить эффективность управления резервным копированием и отслеживать сохраняемую BRMS информацию. С помощью Навигатора iSeries(TM) вы можете печатать отчеты немедленно или планировать их печать на более позднее время. Для того чтобы напечатать отчеты, щелкните правой кнопкой мыши на **Backup, Recovery and Media Services** и выберите **Печать отчетов**. Дополнительная информация об отчетах BRMS, которые можно печатать, приведена в разделе "Печатаемые отчеты BRMS".

Выбранные отчеты можно также просматривать или сохранять в формате HTML. HTML-отчеты о стратегиях резервного копирования и стратегиях перемещения содержат подробные сведения для всех стратегий или для выбранной стратегии. Кроме того, можно создавать отчеты с информацией о томах или о содержимом протокола резервного копирования и восстановления. Для просмотра или сохранения этих отчетов в формате HTML щелкните правой кнопкой мыши на нужной папке или элементе и выберите опцию меню **Просмотреть отчет**.

# ≪

### **Печатаемые отчеты BRMS**

В следующей таблице перечислены отчеты BRMS, которые можно напечатать, имя каждого отчета в очереди вывода и краткое описание каждого отчета:

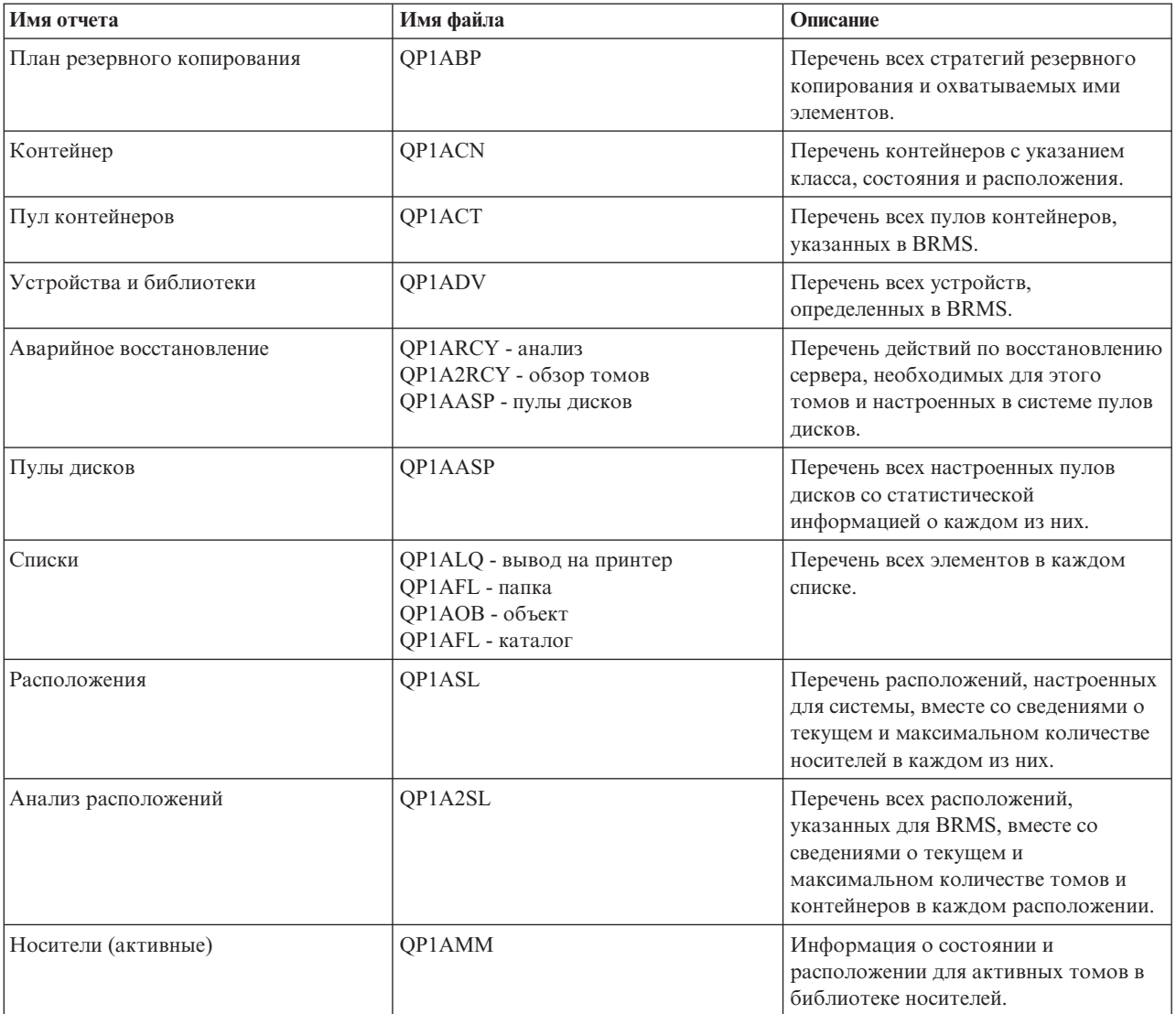

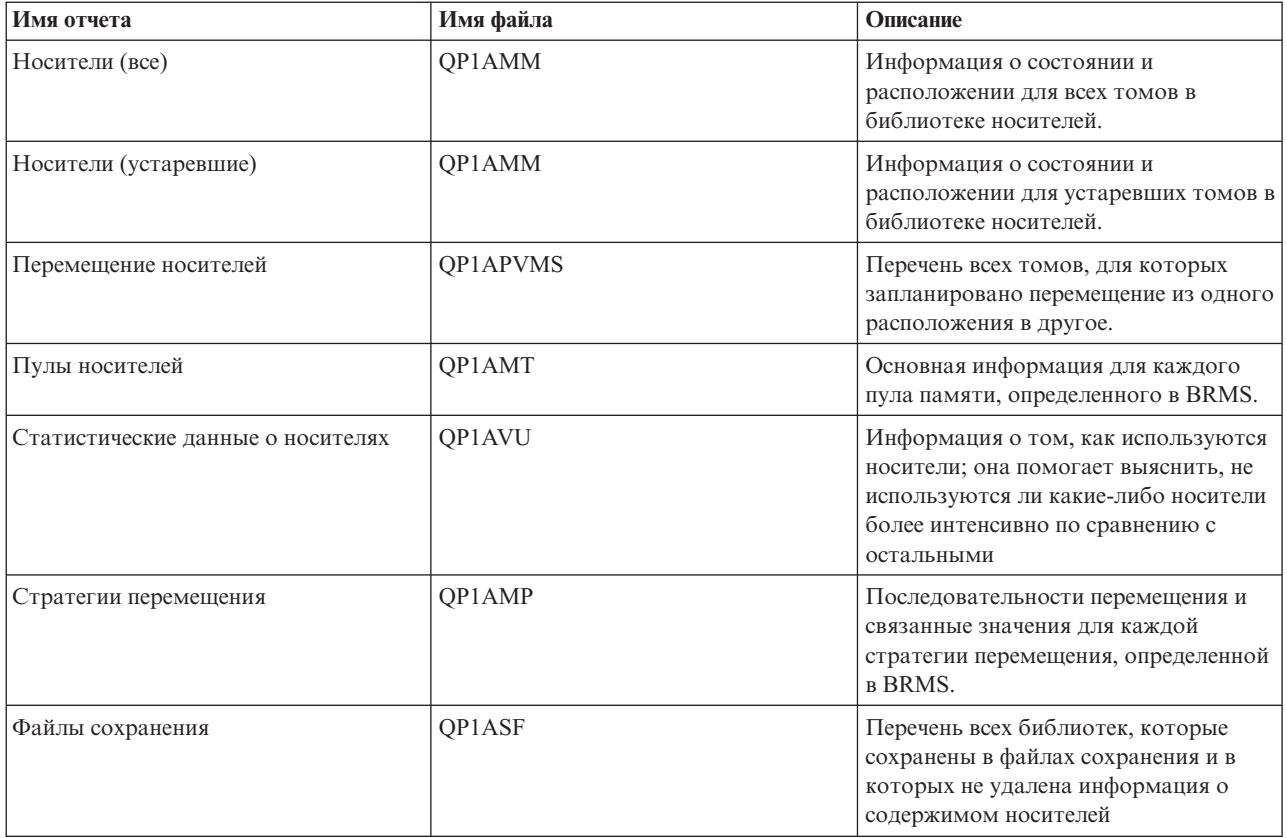

# <span id="page-34-0"></span>**Приложение. Примечания**

Настоящая документация была разработана для продуктов и услуг, предлагаемых на территории США.

IBM может не предлагать продукты и услуги, упомянутые в этом документе, в других странах. Информацию о продуктах и услугах, предлагаемых в вашей стране, вы можете получить в местном представительстве IBM. Ссылка на продукт, программу или услугу IBM не означает, что может применяться только этот продукт, программа или услуга IBM. Вместо них можно использовать любые другие функционально эквивалентные продукты, программы или услуги, не нарушающие прав IBM на интеллектуальную собственность. Однако в этом случае ответственность за проверку работы этих продуктов, программ и услуг возлагается на пользователя.

IBM могут принадлежать патенты или заявки на патенты, относящиеся к материалам этого документа. Предоставление вам настоящего документа не означает предоставления каких-либо лицензий на эти патенты. Запросы на приобретение лицензий можно отправлять по следующему адресу:

IBM Director of Licensing IBM Corporation North Castle Drive Armonk, NY 10504-1785 U.S.A.

Запросы на лицензии, связанные с информацией DBCS, следует направлять в отдел интеллектуальной собственности в местном представительстве IBM или в письменном виде по следующему адресу:

IBM World Trade Asia Corporation Licensing 2-31 Roppongi 3-chome, Minato-ku Tokyo 106-0032, Japan

**Следующий абзац не относится к Великобритании, а также к другим странам, в которых это заявление противоречит местному законодательству:** ФИРМА INTERNATIONAL BUSINESS MACHINES CORPORATION ПРЕДОСТАВЛЯЕТ НАСТОЯЩУЮ ПУБЛИКАЦИЮ НА УСЛОВИЯХ ″КАК ЕСТЬ″, БЕЗ КАКИХ-ЛИБО ЯВНЫХ ИЛИ ПОДРАЗУМЕВАЕМЫХ ГАРАНТИЙ, ВКЛЮЧАЯ, НО НЕ ОГРАНИЧИВАЯСЬ ЭТИМ, НЕЯВНЫЕ ГАРАНТИИ СОБЛЮДЕНИЯ ПРАВ, КОММЕРЧЕСКОЙ ЦЕННОСТИ И ПРИГОДНОСТИ ДЛЯ КАКОЙ-ЛИБО ЦЕЛИ. В некоторых странах запрещается отказ от каких-либо явных и подразумеваемых гарантий при заключении определенных договоров, поэтому данное заявление может не действовать в вашем случае.

В данной публикации могут встретиться технические неточности и типографские опечатки. В информацию периодически вносятся изменения, которые будут учтены во всех последующих изданиях настоящей публикации. IBM оставляет за собой право в любое время и без дополнительного уведомления исправлять и обновлять продукты и программы, упоминаемые в настоящей публикации.

Все встречающиеся в данной документации ссылки на Web-сайты других компаний предоставлены исключительно для удобства пользователей и не являются рекламой этих Web-сайтов. Материалы, размещенные на этих Web-сайтах, не являются частью информации по данному продукту IBM, и ответственность за применение этих материалов лежит на пользователе.

IBM может использовать и распространять любую предоставленную вами информацию на свое усмотрение без каких-либо обязательств перед вами.

Для получения информации об этой программе для обеспечения: (i) обмена информацией между независимо созданными программами и другими программами (включая данную) и (ii) взаимного использования информации, полученной в ходе обмена, пользователи данной программы могут обращаться по адресу:

IBM Corporation Software Interoperability Coordinator, Department 49XA 3605 Highway 52 N Rochester, MN 55901 U.S.A.

Такая информация может предоставляться на определенных условиях, включая, в некоторых случаях, уплату вознаграждения.

Описанная в этой информации лицензионная программа и все связанные с ней лицензионные материалы предоставляются IBM в соответствии с условиями Соглашения с заказчиком IBM, Международного соглашения о лицензии на программу IBM, Лицензионного соглашения о машинном коде IBM или любого другого эквивалентного соглашения.

Все приведенные показатели производительности были получены в управляемой среде. В связи с этим результаты, полученные в реальной среде, могут существенно отличаться от приведенных. Некоторые измерения могли быть выполнены в системах, находящихся на этапе разработки, поэтому результаты измерений, полученные в серийных системах, могут отличаться от приведенных. Более того, некоторые значения могли быть получены в результате экстраполяции. Реальные результаты могут отличаться от указанных. Пользователи, работающие с этим документом, должны удостовериться, что используемые ими данные применимы в имеющейся среде.

Информация о продуктах других изготовителей получена от поставщиков этих продуктов, из их официальных сообщений и других общедоступных источников. IBM не выполняла тестирование этих продуктов других фирм и не может подтвердить точность заявленной информации об их производительности, совместимости и других свойствах. Запросы на получение дополнительной информации об этих продуктах должны направляться их поставщикам.

Все заявления, касающиеся намерений и планов IBM, могут изменяться и отзываться без предварительного уведомления, и отражают только текущие цели и задачи.

Все указанные цены IBM являются розничными и действующими на данный момент. Они могут быть изменены без предварительного уведомления. Цены дилеров могут быть другими.

Эта информация предназначены исключительно для планирования. Приведенная информация может быть изменена до того, как описанные в ней продукты станут доступными.

Эта информация содержит примеры данных и отчетов, применяемых в ежедневной работе. Для максимальной достоверности в них приведены имена отдельных лиц, названия компаний, товарных знаков и продуктов. Все эти имена и названия вымышлены, и любое их сходство с реальными именами, названиями и адресами носит совершенно случайный характер.

#### ЛИЦЕНЗИЯ НА АВТОРСКИЕ ПРАВА:

Эта информация содержит примеры приложений на исходном языке, иллюстрирующие приемы программирования в различных операционных платформах. Разрешается бесплатно копировать, изменять и распространять эти примеры кода в любом виде с целью разработки, использования, рекламирования или распространения приложений, отвечающих требованиям интерфейса операционной платформы, для которой предназначены эти примеры кода. Эти примеры кода не были тщательно и всесторонне протестированы. По этой причине, IBM не может гарантировать, ни прямо, ни косвенно, их правильной работы, надежности и удобства в использовании. Разрешается бесплатно копировать, изменять и распространять эти примеры кода в любом виде с целью разработки, использования, рекламирования или распространения приложений, отвечающих требованиям интерфейсов прикладных программ IBM.

Каждый экземпляр или часть этих примеров кода, как и производные от них, должны содержать следующее заявление об авторских правах:

<span id="page-36-0"></span>(C) (название вашей компании) (год). Этот код разработан на основе примеров кода фирмы IBM Corp. (C) Copyright IBM Corp. год или годы. Все права защищены.

При просмотре этой информации в электронном виде фотографии и цветные иллюстрации могут быть не показаны.

### **Товарные знаки**

Ниже перечислены товарные знаки International Business Machines Corporation в Соединенных Штатах и/или других странах:

Domino e(эмблема)server eServer IBM iSeries Operating System/400 OS/400 Tivoli 400

Lotus, Freelance, и WordPro являются товарными знаками International Business Machines и Lotus Development Corporation в Соединенных Штатах и/или других странах.

Microsoft, Windows, Windows NT и эмблема Windows являются товарными знаками корпорации Microsoft в Соединенных Штатах и/или других странах.

Java и все товарные знаки на основе Java являются товарными знаками Sun Microsystems, Inc. в Соединенных Штатах и/или других странах.

Названия других компаний продуктов и услуг могут быть товарными или служебными знаками других компаний.

# **Условия загрузки и печати публикаций**

Разрешение на использование информации, которую вы выбрали для загрузки, предоставляется на следующих условиях и только в том случае, если вы подтвердили свое согласие с этими условиями.

**Использование в личных целях:** Разрешается воспроизведение этой информации для личного, некоммерческого использования при условии сохранения в ней всех заявлений об авторских правах. Запрещается распространение, демонстрация и использование этой информации в качестве основы для последующих произведений, полностью или частично, без явного согласия на то фирмы IBM.

**Использование в коммерческих целях:** Разрешается воспроизведение, распространение и демонстрация этой информации исключительно в пределах предприятия при условии сохранения в ней всех заявлений об авторских правах. Запрещается использование этой информации в качестве основы для последующих произведений, а также воспроизведение, распространение и демонстрация этой информации, полностью или частично, за пределами предприятия без явного согласия на то фирмы IBM.

За исключением явно оговоренных в данном разрешении случаев, на информацию и любые содержащиеся в ней данные, программное обеспечение и другие объекты интеллектуальной собственности не предоставляются никакие разрешения, лицензии и права, ни явные, ни подразумеваемые.

Фирма IBM оставляет за собой право в любой момент по своему усмотрению аннулировать предоставленные настоящим разрешением права, если сочтет, что использование этой информации наносит ущерб ее интересам или что указанные инструкции не соблюдаются должным образом.

Загружать, экспортировать и реэкспортировать эту информацию разрешается только при условии полного соблюдения всех надлежащих законов, правил и предписаний, включая все действующие в Соединенных Штатах Америки законы и законодательные акты об экспорте. IBM не дает никаких гарантий относительно содержимого этой информации. Информация предоставляется на условиях ″как есть″, без каких-либо явных или подразумеваемых гарантий, включая, но не ограничиваясь этим, подразумеваемые гарантии коммерческой ценности, соблюдения авторских прав или пригодности для каких-либо конкретных целей.

Авторские права на все материалы принадлежат IBM Corporation.

Загрузка или печать информации с данного сайта автоматически означает согласие с вышеперечисленными условиями.

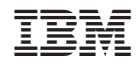

Напечатано в Дании